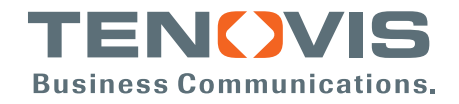

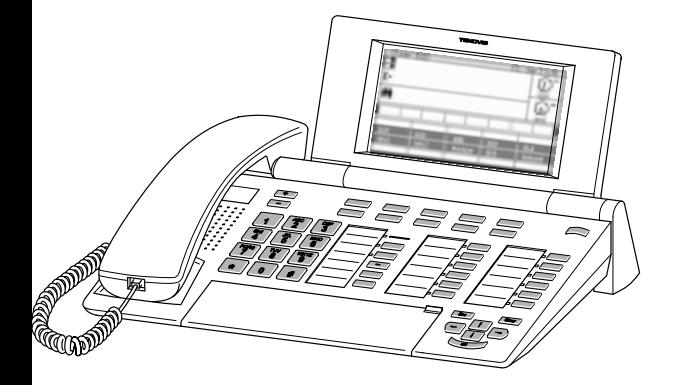

# Vermittlungsapparat OS33

Zum Anschluss an Communication Server Integral 55

Bedienungsanleitung

Diese Anleitung hilft Ihnen, sich schnell und sicher mit der Bedienung Ihres Vermittlungsapparats vertraut zu machen. Die Anleitung gliedert sich in drei Teile.

#### **Lernen Sie Ihren Vermittlungsapparat kennen**

In diesem Teil finden Sie grundlegende Informationen zum Aufbau und zur Bedienung Ihres Vermittlungsapparats. Lesen Sie nach, wie Sie Ihren Vermittlungsapparat aufschließen und wie Sie telefonieren.

Informieren Sie sich auf den Seiten 6 bis 31.

#### **Wie Sie Ihren Vermittlungsapparat bedienen**

Alle Funktionen, die Sie mit Ihrem Vermittlungsapparat nutzen können sind ausführlich beschrieben.

Informieren Sie sich auf den Seiten 32 bis 86.

#### **Schlagen Sie bei Bedarf nach**

Schlagen Sie in diesem Teil nach, wenn Sie etwas Bestimmtes suchen, z. B. eine Displaymeldung. Auf den letzten Seiten finden Sie ein Indexverzeichnis.

Informieren Sie sich auf den Seiten 87 bis 95.

#### **Konformitätserklärung**

Wir, Tenovis GmbH & Co. KG, erklären, dass der Vermittlungsapparat OS33 mit den grundlegenden Anforderungen und anderen relevanten Bestimmungen der Richtlinie 1999/5/EU (Radio und Telekommunikation Terminal Equipment, R&TTE) übereinstimmt.

Dieser Vermittlungsapparat ist zum Anschluss an digitale Schnittstellen von Tenovis-TK-Anlagen bestimmt und erfüllt die grundlegenden Anforderungen gemäß der EG-Richtlinie 1999/5/EG (Radio und Telekommunikation Terminal Equipment, R&TTE). Dieser Vermittlungsapparat ist bauartbedingt nicht zum direkten Betrieb an Schnittstellen öffentlicher Telekommunikationsnetze vorgesehen.

#### *Bei Verwendung von Links und DSS-Modulen:*

Dieses Link / DSS-Modul ist zum Anschluss an den Vermittlungsapparat OS33 bestimmt und erfüllt die grundlegenden Anforderungen gemäß der EG-Richtlinie 1999/5/EG (Radio und Telekommunikation Terminal Equipment, R&TTE). Dieses Link / DSS-Modul ist bauartbedingt nur zum Betrieb am Vermittlungsapparat OS33 vorgesehen.

Falls beim Betrieb Probleme auftreten sollten, so wenden Sie sich bitte zunächst an Ihren Fachhändler oder an den Tenovis-Service.

Die vollständige Konformitätserklärung kann auf folgender Internetadresse angefordert werden: www.tenovis.com/deutsch/verzeichnis/conformance.htm oder suchen Sie unter Index das Stichwort: conformity.

#### **CE-Kennzeichnung**

# CE.

# **Inhaltsverzeichnis**

#### **Lernen Sie Ihren Vermittlungsapparat kennen**

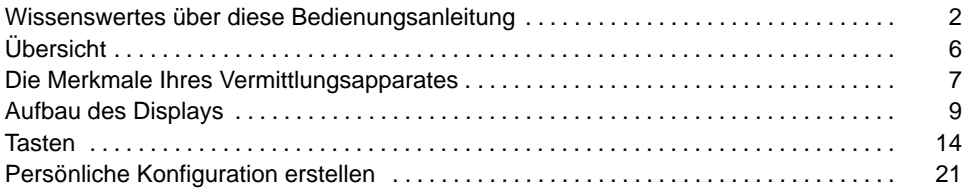

#### **Wie Sie Ihren Vermittlungsapparat bedienen**

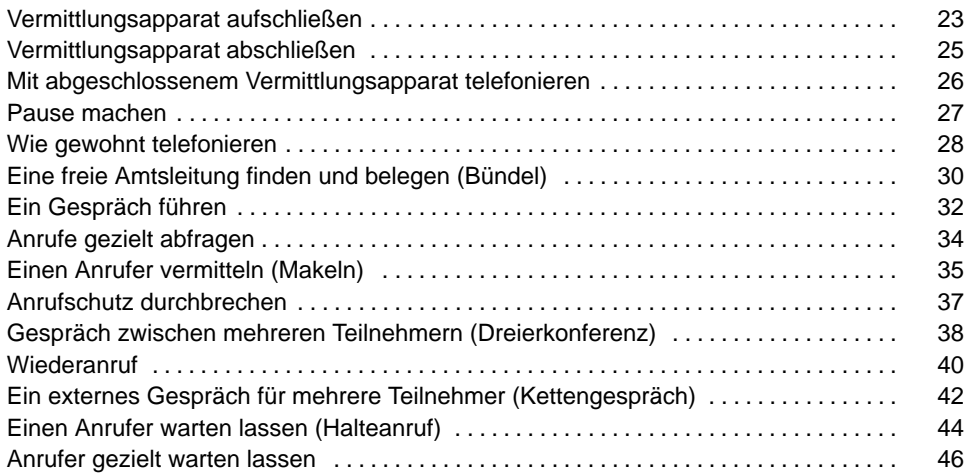

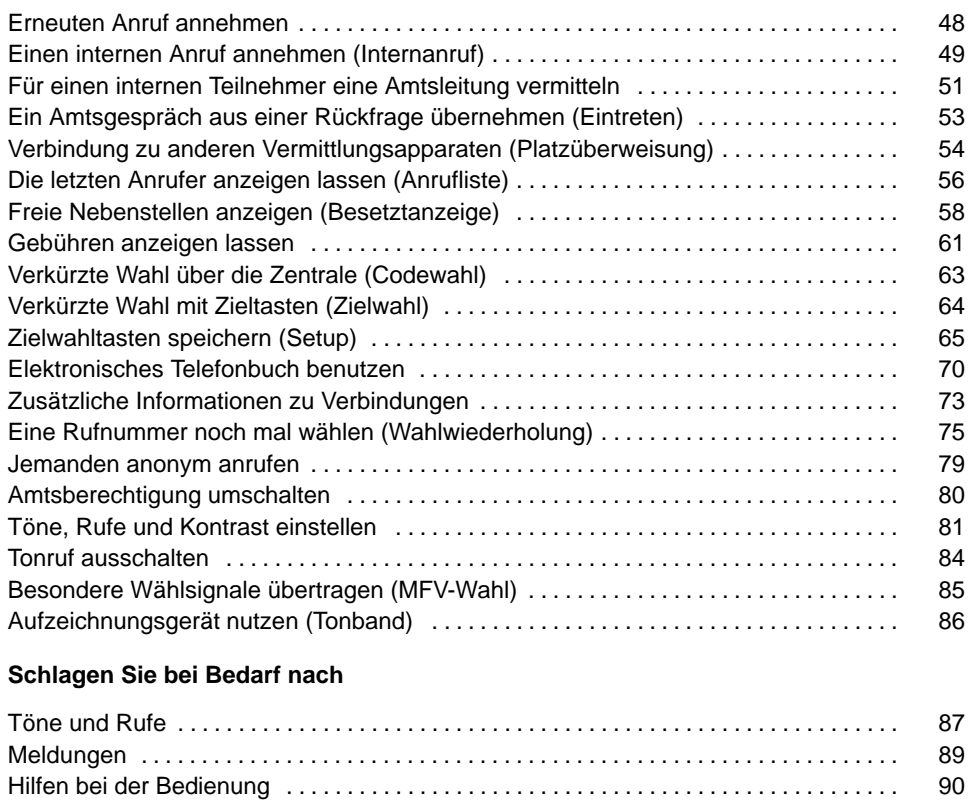

Hinweise zu Aufstellung und Pflege 91 . . . . . . . . . . . . . . . . . . . . . . . . . . . . . . . . . . . . . . . . . . Glossar . . . . . . . . . . . . . . . . . . . . . . . . . . . . . . . . . . . . . . . . . . . . . . . . . . . . . . . . . . . . . . . . . . 92 Index . . . . . . . . . . . . . . . . . . . . . . . . . . . . . . . . . . . . . . . . . . . . . . . . . . . . . . . . . . . . . . . . . . . . 95

# **Übersicht**

Das folgende Bild zeigt die Bedienelemente und Funktionseinheiten des Vermittlungsapparates OS33.

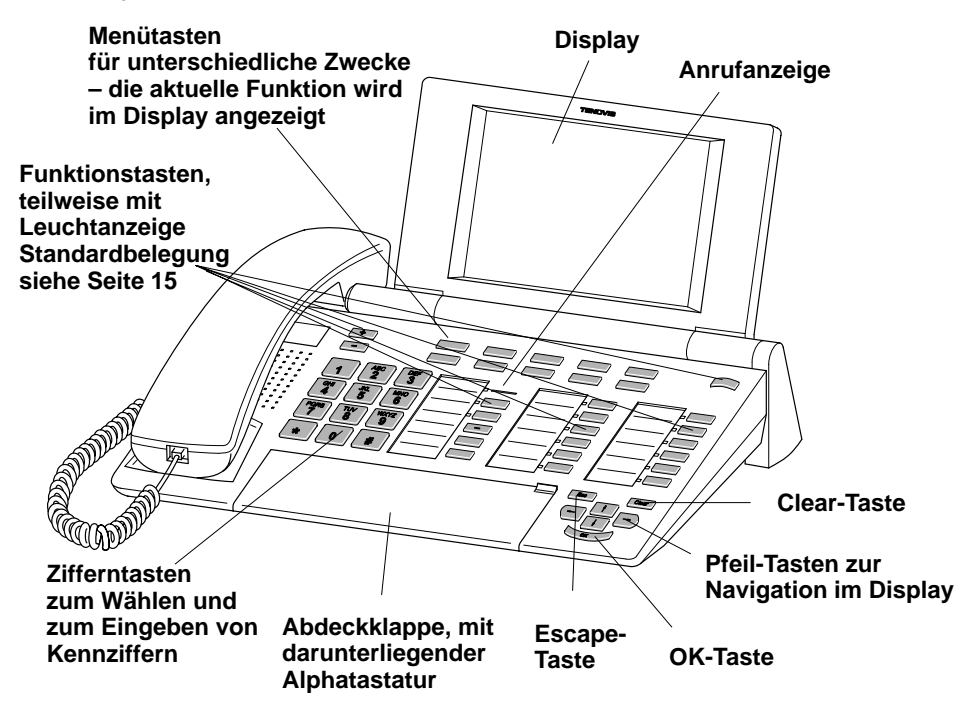

Abgesehen davon, dass Sie mit Ihrem Vermittlungsapparat wie gewohnt telefonieren können, bietet Ihnen der Vermittlungsapparat OS33 einige ganz besondere Merkmale.

Die folgende Übersicht zeigt Ihnen welche Möglichkeiten Ihr Vermittlungsapparat bietet und auf welcher Seite Sie in dieser Bedienungsanleitung weitere Informationen dazu finden:

- Übersichtliche Darstellung vieler Informationen auf dem Display, siehe Seite 9
- Tasten Ihres Vermittlungsapparates und ihre Funktion, siehe Seite 14
- Persönliche Konfiguration erstellen, siehe Seite 21
- Aufschließen mit Identifikationsnummer und Passwort, siehe Seite 23
- Mit abgeschlossenem Vermittlungsapparat telefonieren, siehe Seite 26
- Eine freie Amtsleitung finden und belegen (Bündelanzeige), siehe Seite 30
- Freisprechen, Lauthören, siehe Seite 33
- Anrufe gezielt abfragen, siehe Seite 34
- Einen Anrufer vermitteln, siehe Seite 35
- Anrufschutz durchbrechen, siehe Seite 37
- Mit mehreren Teilnehmern sprechen, siehe Seite 38
- Ein externes Gespräch für mehrere Teilnehmer (Kettengespräch), siehe Seite 42
- Gespräche halten, siehe Seite 46
- Verbindung zu anderen Vermittlungsapparaten, siehe Seite 54
- Die letzten Anrufer anzeigen lassen, siehe Seite 56
- Besetzte Nebenstellen anzeigen lassen, siehe Seite 58
- Gebühren anzeigen, siehe Seite 61
- Verkürzte Wahl über Zentrale (Codewahl), siehe Seite 63
- Verkürzte Wahl (Zielwahl), siehe Seite 64
- Im Setup-Menü Zielwahltasten erzeugen, siehe Seite 65
- Elektronisches Telefonbuch nutzen, siehe Seite 70
- Zusätzliche Informationen zu Verbindungen anzeigen, siehe Seite 73
- Erweiterte Wahlwiederholung, siehe Seite 75
- Töne, Rufe und Kontrast einstellen, siehe Seite 81
- Tonruf ausschalten, siehe Seite 84
- MFV-Wählsignale senden, siehe Seite 85
- Tonbandgerät nutzen, siehe Seite 86

Ihr Vermittlungsapparat ist mit einer fensterorientierten Benutzeroberfläche ausgestattet. Das Display informiert Sie immer aktuell und umfassend über alle Zustände. Aufgeteilt ist das Display in acht Bereiche. Diese werden im folgenden erläutert. Der Kontrast des Displays ist mit der Funktionstaste **Kontrast** in acht Stufen einstellbar. Den Neigungswinkel des Displays können Sie einstellen.

Das folgende Bild zeigt eine Standardbelegung mit Weltzeiten. Der Benutzername, die Weltzeiten und die Menüs können individuell konfiguriert werden.

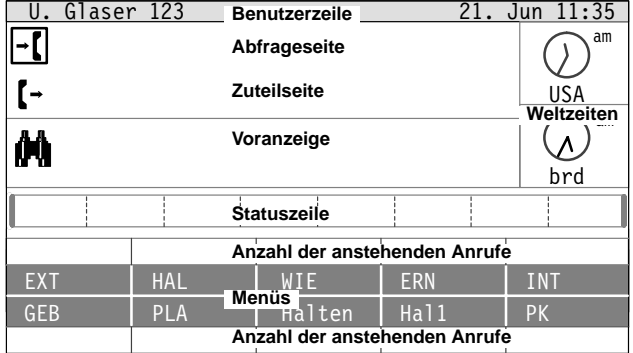

#### **Benutzerzeile**

Die am oberen Rand liegende Benutzerzeile zeigt Ihren Benutzernamen mit Identifikationsnummer (ID), das Datum und die Uhrzeit an.

#### **Abfrageseite und Zuteilseite**

Diese zwei Zeilen zeigen Informationen eines abgefragten oder eines anstehenden Anrufs an. Ein Rechteck markiert, ob der Vermittlungsapparat gerade abfrage– oder zuteilseitig aktiv ist.

#### **Voranzeige**

Befindet sich der Vermittlungsapparat im Gesprächszustand und bekommt er weitere Anrufe zugeteilt, erscheinen diese in der Voranzeige. Die Voranzeige umfasst maximal drei Anrufe beliebiger Anrufart. Die Anrufe werden entsprechend der Priorisierung aufgelistet.

#### **Statuszeile**

Neben den verschiedenen Zuständen, in denen sich der Vermittlungsplatz befinden kann, treten unterschiedliche Randbedingungen auf, die angezeigt werden. In der Statuszeile zeigen grafische Symbole diese Zustände an. Die folgenden Zustände werden durch Symbole dargestellt:

#### **Nachtschaltung**

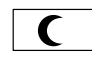

Ihr Vermittlungsapparat nimmt nicht an der Anrufverteilung teil. Nur Platzanrufe kommen noch an. Mit der Taste "**+**" **(Anschalten)** können Sie Ihren Vermittlungsapparat anschalten. Mit der Taste "-" (Abschalten) schalten Sie ihn ab.

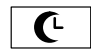

Wenn Sie einen anstehenden Anruf nicht abfragen, wechselt Ihr Vermittlungsapparat in die Nachtschaltung nach Zeit.

#### **Pause**

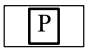

Ihr Vermittlungsapparat ist vorübergehend aus der Anrufverteilung ausgeschaltet.

#### **Anrufliste**

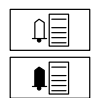

Die Anrufliste enthält Einträge.

Die Anrufliste enthält einen oder mehrere neue Einträge. Die Anrufliste fragen Sie mit der Taste **Anrufliste** ab.

#### **Tonruf**

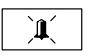

Der Tonruf ist ausgeschaltet. Bei einem Anruf ertönt kein akustisches Signal. Ihr Vermittlungsapparat kann so eingestellt sein, dass der Tonruf sich nach 10 Sekunden automatisch wieder einschaltet. Sie können den Tonruf mit der Taste **Tonruf** einoder ausschalten.

#### **Stummschalten des Mikrofons**

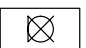

Das Mikrofon ist abgeschaltet. Der Gesprächspartner am Telefon kann dann die mit anderen Personen im Raum geführten Rückfragen nicht mithören. Sie schalten mit der Taste **Stumm** das Mikrofon aus. Stummschalten des Mikrofons funktioniert nur im Gesprächszustand.

#### **Lauthören**

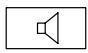

Im Raum anwesende Personen können ein Telefongespräch mithören. Lauthören schalten Sie mit der Taste **Lauthören** ein oder aus.

#### **Freisprechen**

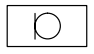

Sie können ein Gespräch führen ohne den Hörer zu benutzen. Weitere Personen im Raum können so am Gespräch teilnehmen. Freisprechen schalten Sie mit der Taste **Freisprechen** ein oder aus.

#### **Anonym**

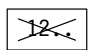

Sie haben die Taste **Anonym** gedrückt. Ihre interne Rufnummer wird unterdrückt.

#### **MFV–Sender**

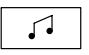

Den MFV-Sender benötigen Sie für Sonderfunktionen, z. B. Sprachspeicher abfragen. Den MFV-Sender schalten Sie mit der Taste **MFV** ein oder aus.

#### **Bandanschaltung**

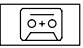

Ein am Vermittlungsapparat angeschlossenes Bandgerät ist angeschaltet. Sie können mit der Taste **Band** das Bandgerät ein- oder ausschalten. Ihr Vermittlungsapparat kann so eingestellt sein, dass er ein Bandgerät automatisch bei Gesprächsbeginn ein– und bei Gesprächsende ausschaltet.

#### **Headset**

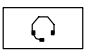

Ein Headset (Hör- und Sprechgarnitur, Sprechzeug) ist eingeschaltet. Das Headset ist mit der AEI-Schnittstelle des CTI-/Audio-Links verbunden. Mit der Taste **Headset** können Sie das Headset ein- oder ausschalten.

#### **Automatische Abfrage**

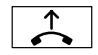

Nach einem eingestellten Zeitraum wird ein Anruf automatisch abgefragt. Es besteht dann eine Gesprächsverbindung, ohne dass Sie die Taste **Abfrage** drücken müssen. Ihr Systemverwalter kann den Zeitraum einstellen und Ihren Vermittlungsapparat entsprechend programmieren.

#### **Weltzeiten**

Maximal zwei Ortszeiten werden dargestellt. Die analogen Uhren enthalten einen Text für die Zeitzone und ein Kürzel "am" für Vormittag oder "pm" für Nachmittag. Der Minutenzeiger verändert sich im 1–Minuten–Raster, der Stundenzeiger in halbstündigen Intervallen.

#### **Anzahl der anstehenden Anrufe**

Neben der Abfrageseite und der Voranzeige zeigt die Overload–Anzeige je nach Art der Anrufverteilung die am Vermittlungsapparat oder in der Anlage anstehenden Anrufe an. Sie sortiert die Anrufe jedoch nach Anrufarten und beziffert je Anrufart die Anzahl. Die Anzahl der Anrufe erscheint nur, wenn eine der ersten acht Menütasten mit der entsprechenden Abfragetaste (z. B. EXT) belegt ist. Dann erscheint im entsprechenden Feld die Anzahl der Anrufe für diese Anrufart, im Beispiel die Anzahl der externen Anrufe.

#### **Menüs**

Unterhalb des Displays befinden sich 10 Tasten. Ihre Beschriftung erfolgt an der entsprechenden Position im unteren Bereich des Displays. Während des Betriebes kann sich die Funktion dieser Tasten ändern. Diese Tasten kann Ihr Systemverwalter konfigurieren.

Ihr Vermittlungsapparat verfügt über 23 Funktionstasten, 12 Zifferntasten und 10 Menütasten. Alle Funktionstasten sowie alle Menütasten sind schon mit Funktionen vorbelegt. Ihr Revisor oder Supervisor kann Ihnen auch andere Funktionen auf die Funktions- oder Menütasten legen.

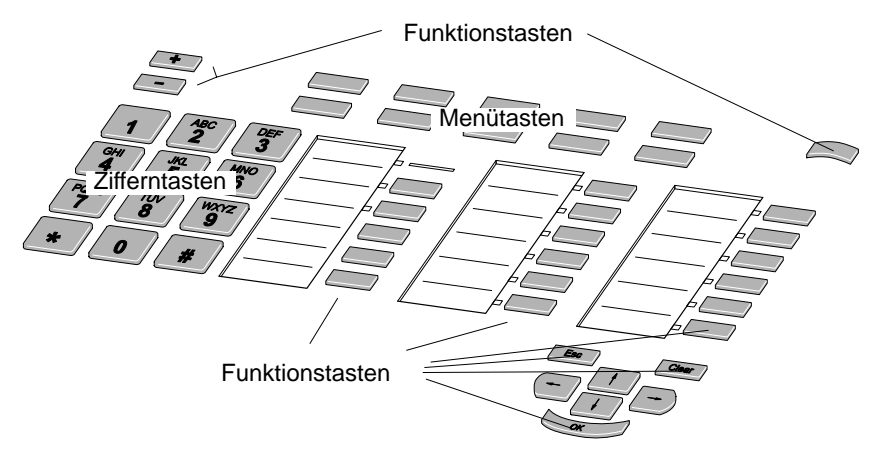

#### **Zifferntasten**

# **Zifferntasten**

zum Wählen von Rufnummern und zum Eingeben von Kennziffern.

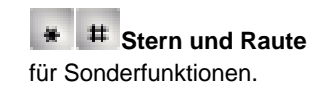

#### **Funktionstasten (Standardbelegung)**

#### **Anschalten**

zum Anschalten Ihres Vermittlungsapparates an die Anrufverteilung.

#### **Abschalten**

schaltet Ihren Vermittlungsapparat aus der Anrufverteilung ab.

#### **Ausloggen**

zum Ausschalten Ihres Vermittlungsapparates.

#### **Escape**

bricht eine Eingabe ab (verläßt das Menü und geht in die nächst höhere Menüebene).

#### **Clear**

löscht das Zeichen über der Markierung. Steht die Markierung hinter dem letzten Zeichen, wird das letzte Zeichen gelöscht.

## **Cas** OK

ruft einen markierten Menüpunkt auf oder dient zum Bestätigen einer Eingabe.

#### **Linke Funktionstastenspalte**

#### **Abfrage**

zum Abfragen des jeweils aktuellen Anrufs (jede Anrufart).

#### **Überweisen**

zum Vermitteln von Gesprächen an einen anderen Teilnehmer.

#### **Trennen**

trennt die aktuelle Verbindung oder bricht eingeleitete Aktionen ab.

#### **Intern** zum Wählen einer internen Rufnummer.

**Ende** beendet eine Verbindung.

#### **Mittlere Funktionstastenspalte**

# **Besetztanzeige**

zum Einblenden der Besetztanzeige.

#### **Headset**

um das Sprechzeug ein- oder auszuschalten.

#### **Telefonbuch**

Elektronisches Telefonbuch. Dort können Sie Rufnummern suchen und wählen.

#### **Setup**

zum Ändern von Optionen und Einrichten und Ändern von Zielen. Die dazugehörige LED leuchtet, solange Setup aktiv ist.

#### **Gebühren**

um die Gebührenerfassung für ein Externgespräch einzuschalten.

#### **Amt**

zum Belegen einer beliebigen Amtsleitung.

#### **Rechte Funktionstastenspalte**

#### **Akustik**

zum Ändern von Ruf- und Signaltönen.

#### **Freisprechen**

schaltet Mikrofon und Lautsprecher ein oder aus. Ist Freisprechen eingeschaltet, können Sie ein Gespräch führen, ohne den Hörer zu benutzen. Weitere Personen im Raum können so am Gespräch teilnehmen. Liegt die Funktion auf einer Funktionstaste mit LED, dann leuchtet die LED, solange Freisprechen eingeschaltet ist.

#### **Lauthören**

um im Raum anwesende Personen ein Gespräch mithören zu lassen. Die dazugehörige LED leuchtet, solange Lauthören eingeschaltet ist.

#### **Tonruf**

schaltet den Tonruf ein oder aus. Ist der Tonruf ausgeschaltet, ertönt bei einem Anruf kein akustisches Signal. Ihr Vermittlungsapparat kann so eingestellt sein, dass der Tonruf sich nach 10 Sekunden automatisch wieder einschaltet. Liegt die Funktion auf einer Funktionstaste mit LED, dann leuchtet die LED, solange der Tonruf ausgeschaltet ist.

#### **Anrufliste**

zum Anzeigen der eingegangenen Anrufe. Die Anrufliste enthält einen oder mehrere neue Einträge. Liegt die Funktion auf einer Funktionstaste mit LED, dann leuchtet die LED, solange ein neuer Eintrag existiert.

**Wahlwiederholung (Wahlwiederh.)** wählt eine Nummer noch mal. Sie können zwischen den letzten sieben Rufnummern wählen.

#### **Funktionstasten (optional)**

Ihr Revisor oder Supervisor kann die folgenden Funktionen für Ihren Vermittlungsapparat einrichten. In Klammern steht der Eintrag, der im Display erscheint, wenn eine Menütaste mit dieser Funktion belegt ist.

#### **Anonym (Anonym)**

unterdrückt Ihre interne Rufnummer**.** Liegt die Funktion auf einer Funktionstaste mit LED, dann leuchtet die LED, solange Anonym eingeschaltet ist.

#### **Aufschalten**

auf eine bestehende Verbindung, um einen Anruf anzukündigen. Die dazugehörige LED blinkt, solange Aufschalten aktiv ist.

#### **Bandanschaltung (Band)**

schaltet ein angeschlossenes Bandgerät ein oder aus. Ihr Vermittlungsapparat kann aber auch so eingestellt sein, dass er ein Bandgerät automatisch bei Gesprächsbeginn einschaltet und bei Gesprächsende ausschaltet.

**Berechtigung umschalten (Ber. um.)** zum Umschalten der Amtsberechtigung von internen Teilnehmern.

#### **Bündel (Bündel)**

zum Belegen einer bestimmten Amtsleitung.

#### **Codewahl (CW)**

zum Kurzwählen einer zentral gespeicherten Rufnummer.

#### **Durchbrechen (Durchb)**

zum Aufschalten auf eine Leitung, wenn für die Teilnehmer Anrufschutz eingerichtet wurde. Liegt die Funktion auf einer Funktionstaste mit LED, dann leuchtet die LED, solange Durchbrechen aktiv ist.

**Example 2 Erneuter Anruf abfragen (ERN),** zum Abfragen eines erneuten Anrufs.

#### **Externen Anruf abfragen (EXT)** zum Abfragen von Anrufen über eine Amtsleitung.

#### **Gebührenabfrage (GEB)**,

um die erfassten Gebühren anzeigen zu lassen.

#### **Haltefeld 1 abfragen (Hal1)**

zum gezielten Halten und Abfragen eines Anrufs in Haltefeld 1 (kein Halteanruf).

#### **Haltefeld 2 abfragen (Hal2)** zum gezielten Halten und Abfragen eines Anrufs in Haltefeld 2 (kein Halteanruf).

#### **Haltefeld 3 abfragen (Hal3)** zum gezielten Halten und Abfragen eines Anrufs in Haltefeld 3 (kein Halteanruf).

#### **Halten (Halten)** um die aktuelle Verbindung warten zu lassen. Es erfolgt ein Halteanruf.

#### **Halten abfragen (HAL)** zum Abfragen eines wartenden Halteanrufs.

#### **Identifizieren (Ident)** um zusätzliche Informationen zu einer Verbindung anzeigen zu lassen.

**Intern abfragen (INT**) zum Abfragen von internen Anrufen.

**Kettengespräch (Ketteng.)** um einen Anrufer nacheinander mit mehreren Teilnehmern zu verbinden.

**Konferenz (Konferenz)** schaltet mehrere Teilnehmer zusammen (Dreierkonferenz).

**Kontrast (Kontra)** zum Ändern des Display-Kontrasts.

#### **MFV-Sender (MFV)**

schaltet den MFV-Sender ein oder aus. Den MFV-Sender benötigen Sie für Sonderfunktionen, wie z. B. Sprachspeicherabfrage. Liegt die Funktion auf einer Funktionstaste mit LED, dann leuchtet die LED, solange MFV eingeschaltet ist.

#### **Pause (PK)**

zum vorübergehenden Herausschalten Ihres Vermittlungsapparates aus der Anrufverteilung. Liegt die Funktion auf einer Funktionstaste mit LED, dann blinkt die LED während des Pausenbetriebes.

#### **Platz Überweisen abfragen (PUEa)**

zum Abfragen einer Verbindung, die ein anderer Vermittlungsapparat an Sie überwiesen hat.

#### **Platzanruf abfragen (PLA)**

zum Abfragen eines Anrufs mit Platz-Rufnummer.

#### **Platz überweisen (PUEe)**

zum Überweisen einer Verbindung zu einem anderen Vermittlungsapparat.

#### **Ruheschaltung (Ruhe),**

um Ihren Vermittlungsapparat aus der Anrufverteilung auszuschalten.

#### **Stumm**

um das Mikrofon stummzuschalten. Ihr Gesprächspartner kann nicht hören, was bei Ihnen gesprochen wird. Das Stummschalten des Mikrofons funktioniert nur im Gesprächszustand. Die dazugehörige LED leuchtet, solange das Mikrofon stummgeschaltet ist.

#### **Wiederanruf abfragen (WIE)** zum Abfragen eines wiederholten oder erneuten Anrufs.

#### **Telefonbuch zentral (ZTB)**

um die zentrale elektronische Telefonbuchfunktion aufzurufen. Ihre Anlage muss mit der entsprechenden Funktion ausgestattet sein.

#### **Menütasten (Standardbelegung)**

In der Standardbelegung verfügen Sie über die folgenden Menütasten:

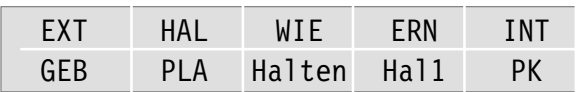

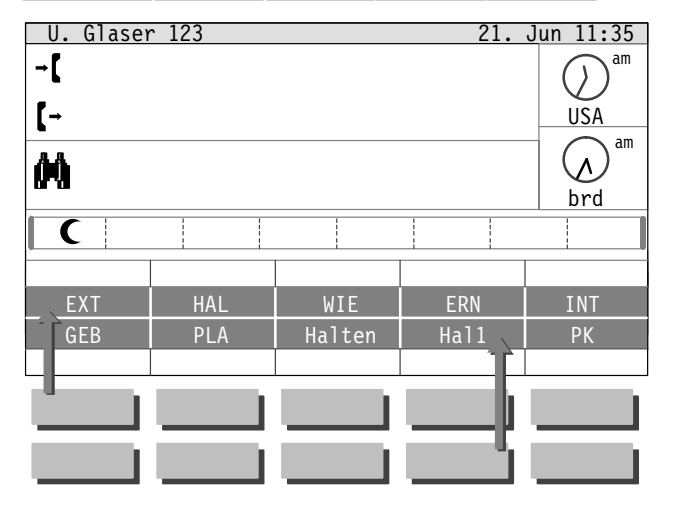

Änderungen der Standardbelegung sind aufgrund technischer Erfordernisse möglich.

Das Bild zeigt die Zuordnung der Menütasten zur entsprechenden Anzeige im Display. Die Anzeige und Funktion der Menütasten wechselt je nach Bedienzusammenhang.

Im Beispiel ist die linke obere Menütaste mit der Funktion **Externer Anruf abfragen** und die unten gewählte Menütaste mit der Funktion **Haltefeld 1 abfragen** belegt.

Die Konfiguration legt die Tastenbelegung mit Funktionstasten fest. Sie können eine freie Menütaste im Setup mit einer Zielwahl belegen.

Ihr Vermittlungsapparat kann individuell eingestellt werden. Sie benötigen dazu eine entsprechende Berechtigung. Einstellungen sind im Setup-Menü oder mit dem Programm Operator Set Manager (OSM) möglich.

#### **Berechtigungen**

Für einen Vermittlungsapparat sind vier Berechtigungen vorgesehen. Dies sind Revisor, Supervisor, Vermittlungsperson und Aushilfe.

Ein Revisor kann alle Optionen Ihres Vermittlungsapparats bearbeiten. Ein Supervisor kann alle Optionen, außer der AEI- und V.24-Schnittstelle bearbeiten. Als Vermittlungsperson können Sie Ziele bearbeiten und den Apparatepass ansehen. Eine Aushilfe kann die Funktionen des Setup-Menüs nicht nutzen.

Die Optionen und Ziele können am Vermittlungsapparat im Setup-Menü oder mit dem Programm OSM (Operator Set Manager) bearbeitet werden. Funktionstasten können nur mit dem Programm OSM eingerichtet werden.

#### **Setup-Menü**

Mit der Funktionstaste Setup gelangen Sie ins Setup-Menü. Dort können Sie als Vermittlungsperson Ziele einrichten, ändern und Tasten zuordnen. Wie Sie Ziele im Setup-Menü bearbeiten, lesen Sie auf der Seite 65. Als Aushilfe können Sie diese Funktion nicht nutzen.

#### **Operator Set Manager (OSM)**

Das Programm OSM ist ein komfortables Werkzeug, um Vermittlungsapparate zu verwalten und einzurichten. Es benötigt einen Personalcomputer. Der Personalcomputer wird mit dem Vermittlungsapparat verbunden.

Eine Konfiguration legt die Tastenbelegung Ihres Vermittlungsapparats fest. Der Vermittlungsapparat benötigt eine Konfiguration. Für jede Konfiguration sind bis zu zehn Benutzer einrichtbar. Revisor und Supervisor müssen immer eingerichtet sein. Damit bleiben acht Benutzer, die als Vermittlungsperson oder Aushilfe eingerichtet sein können. Jedem Benutzer sind eigene Optionen zugewiesen. Die Tastenbelegung unterscheidet sich innerhalb einer Konfiguration nicht.

Mit dem Programm OSM können Sie oder Ihr Revisor:

- Konfigurationen für einen Vermittlungsapparat erstellen und ändern,
- am Vermittlungsapparat geänderte Konfigurationen laden,
- maximal zehn Benutzer für eine Konfiguration mit individuellen Optionen verwalten und einrichten,
- eine neue Programmversion zum Vermittlungsapparat überspielen,
- Makrofolgen erstellen,
- Ziele aus Datenbanken importieren
- und Einlegestreifen drucken.

# **Vermittlungsapparat aufschließen**

- 1. Um Ihren Vermittlungsapparat zu benutzen, müssen Sie ihn zunächst aufschließen. Sie benötigen dafür Ihre Identifikationsnummer (ID) und Ihr sechsstelliges Passwort. Diese Nummern erfahren Sie von Ihrer Aufsichtsperson.
- 2. Ihr Vermittlungsapparat ist abgeschlossen. Einen ankommenden Anruf können Sie annehmen, indem Sie den Hörer abheben.
- 3. Drücken Sie die Taste  $\rightarrow \Box$  (Aufschließen). Das Menü **Einloggen** erscheint.
- 4. Geben Sie Ihre Identifikationsnummer ein, z. B. 123. Ihre Identifikationsnummer erfahren Sie von Ihrer Aufsichtsperson.
- 5. Drücken Sie die Taste (Pfeil-nach-unten).

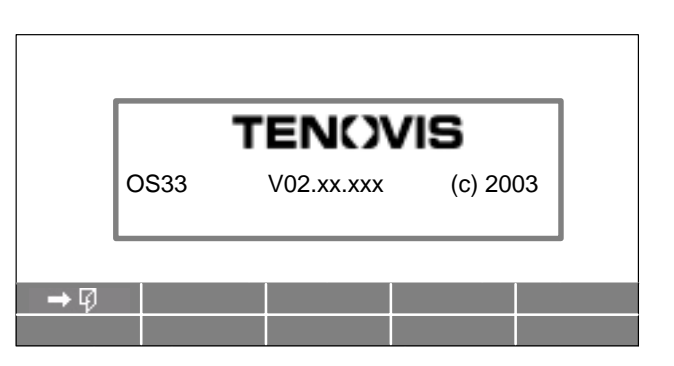

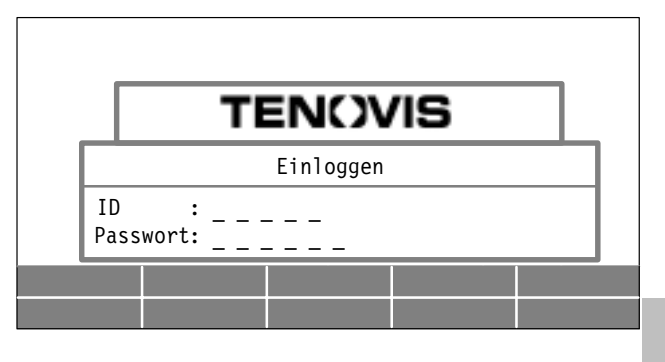

- 6. Geben Sie Ihr sechsstelliges Passwort ein, z. B. 123123
- 7. Drücken Sie die Taste (Ok). Die Identifikationsnummer und Ihr Passwort werden überprüft.
- 8. Ihre Benutzeroberfläche erscheint.
- 9. Damit Sie alle Funktionen Ihres Vermittlungsapparats vollständig nutzen zu können, müssen Sie den Vermittlungsapparat an der Anrufverteilung anmelden. Ihr Vermittlungsapparat kann auch so eingestellt sein, dass er sich automatisch anmeldet.
- 10. Um den Vermittlungsapparat manuell anmelden zu können, drücken Sie die "+"-Taste oben links an Ihrem Vermittlungsapparat .

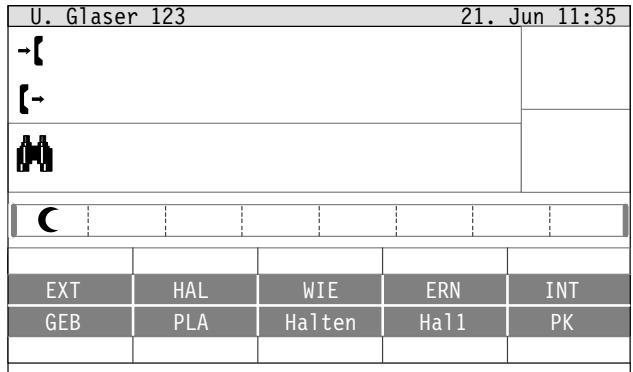

#### **Abschließen**

- 1. Schließen Sie Ihren Vermittlungsapparat ab, damit Unbefugte Ihren Vermittlungsapparat nicht benutzen können.
- 2. Drücken Sie die Taste oben rechts am Telefon (Ausloggen). Ihr Vermittlungsapparat ist nun abgeschaltet.
- 3. Der Benutzer kann sich wieder mit seiner Identifikationsnummer und seinem Passwort anmelden.

# **Mit abgeschlossenem Vermittlungsapparat telefonieren**

Auch wenn Ihr Vermittlungsapparat abgeschlossen ist, können Sie einen ankommenden Anruf abfragen. Wenn eine Notruftaste eingerichtet ist, können Sie auch eine gespeicherte Notrufnummer anrufen. Die Notrufnummer richtet Ihr Revisor oder Supervisor ein.

#### **Anruf abfragen**

1. Ihr Vermittlungsapparat ist abgeschlossen und Sie werden angerufen. Nehmen Sie den Hörer ab. Sie sind mit dem Teilnehmer verbunden.

#### **Notruf**

- 1. Ihr Vermittlungsapparat ist abgeschlossen. Eine Notruftaste ist eingerichtet.
- 2. Drücken Sie die Taste <sup>29:</sup> (Notruf).
- 3. Drücken Sie die Taste (ok). Die gespeicherte Notrufnummer wird automatisch gewählt.

## **Pause machen**

Wenn Sie eine Pause machen möchten, können Sie Ihren Vermittlungsapparat vorübergehend aus der Anrufverteilung ausschalten. Platzanrufe erreichen Sie weiterhin. Die Taste "PK" muss eingerichtet sein.

#### **Pause machen**

- 1. Drücken Sie die Taste **"PK**" (Pause). Ihr Vermittlungsapparat meldet sich vom System ab. Anrufe zu Ihrem Platz werden umgeleitet.
- 2. Das Symbol  $\boxed{\underline{P}}$  zeigt, dass Ihr Vermittlungsapparat nicht an der Anrufverteilung teilnimmt.
- 3. Drücken Sie die Taste "+" **II (Anschalten)**, um die Pause zu beenden.

Mit Ihrem Vermittlungsapparat können Sie wie mit jedem gewöhnlichen Telefon-Apparat telefonieren. Wenn Sie Teilnehmer im öffentlichen Telefonnetz anrufen, können Sie entscheiden, ob Sie über eine beliebige oder über eine bestimmte Amtsleitung telefonieren wollen. Ihr Vermittlungsapparat unterscheidet zwischen einer Wahl innerhalb Ihrer Telefonanlage (Intern) und einer externen Wahl ins öffentliche Telefonnetz (Amt).

#### **Jemanden anrufen (Intern)**

- 1. Drücken Sie die Taste **Intern**. Damit leiten Sie die Wahl einer internen Rufnummer ein.
- 2. Wählen Sie die gewünschte Rufnummer, z. B. 33. Die Rufnummer erscheint im Display.
- 3. Im Display sehen Sie, ob der Teilnehmer frei ist. Sie können dann telefonieren wie gewohnt. Wenn der Teilnehmer telefoniert, erscheint im Display die Anzeige **belegt**.

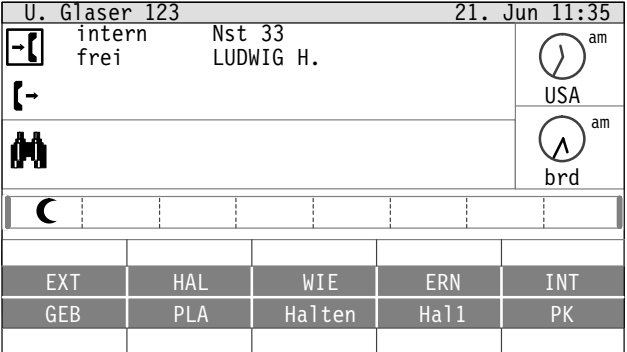

#### **Über eine beliebige Amtsleitung telefonieren (Extern)**

- 1. Drücken Sie die Taste **Amt**. Damit belegen Sie eine beliebige freie Amtsleitung. Sie hören den Wählton.
- 2. Wählen Sie die gewünschte Rufnummer, z. B. 135860. Diese erscheint im Display.
- 3. Sie hören ein Frei- oder Besetztzeichen. Wenn der Teilnehmer sich meldet, führen Sie Ihr Amtsgespräch.

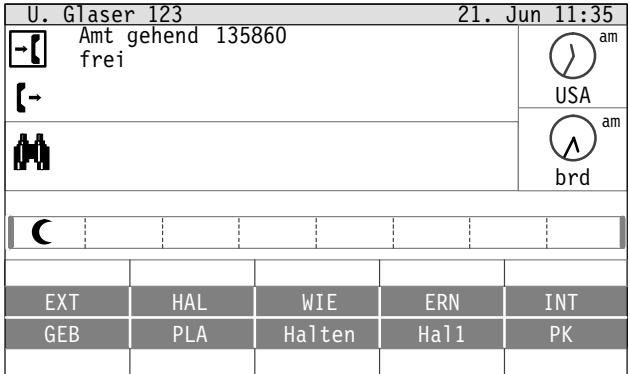

# **Eine freie Amtsleitung finden und belegen (Bündel)**

In Ihrer Telefonanlage können mehrere Amtsleitungen und Querverbindungen in einem Bündel zusammengefasst sein. Sie können eine Leitung eines freien Bündels belegen. Die Bündel müssen in Ihrer Telefonanlage eingerichtet sein.

#### **Über eine bestimmte Amtsleitung telefonieren (Extern)**

- 1. Drücken Sie die Taste **Bündel**.
- 2. Das Display zeigt Ihnen den Zustand verschiedener Bündel von Amtsleitungen. Der Name des Bündels bezeichnet das Bündel.
- 3. Drücken Sie die gewünschte Bündeltaste, um eine freie Leitung des Bündels zu belegen.
- 4. Wählen Sie die Rufnummer. Sie hören das Frei– oder Besetztzeichen. Wenn der Teilnehmer sich meldet, führen Sie Ihr Amtsgespräch.

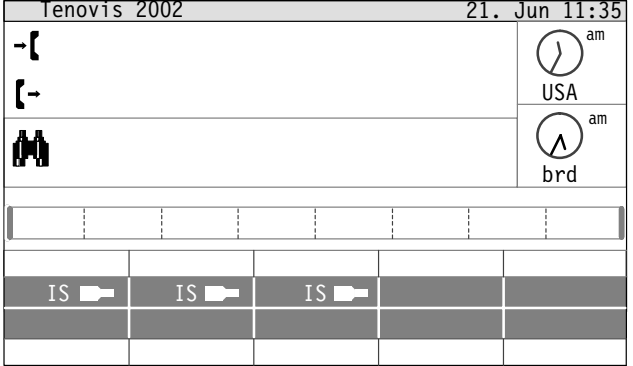

#### **Bündelanzeige**

Die Bündelanzeige informiert Sie über den Zustand der Bündel. Sie erkennen, ob ein Bündel frei, besetzt, gesperrt oder aus ist.

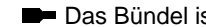

De Das Bündel ist frei. Sie können eine Leitung des Bündels belegen.

Das Bündel ist besetzt. Sie können das Bündel nicht benutzen.

Das Bündel ist gesperrt. Sie können das Bündel nicht benutzen.

Das Bündel ist aus. Sie können das Bündel nicht benutzen.

#### **Bündelanzeige schließen**

- 1. Drücken Sie die Taste (Esc). Das Fenster der Bündelanzeige wird geschlossen.
- 2. **Hinweis:**

Das Fenster schließt automatisch nach zehn Sekunden.

# **Ein Gespräch führen**

Ein Gespräch können Sie mit dem Hörer oder mit einem Headset (Sprechzeug) führen. Sie können auch ohne diese beiden Einrichtungen telefonieren (Freisprechen). Ihr Vermittlungsapparat verfügt über ein eingebautes Mikrofon und einen Lautsprecher. So können weitere Personen im gleichen Raum am Gespräch teilnehmen. Sie können andere Personen im Raum auch nur mithören lassen (Lauthören).

#### **Sie benutzen den Hörer**

- 1. Drücken Sie die Taste **Abfrage** oder heben Sie den Hörer ab, um einen Anruf anzunehmen.
- 2. Das Gespräch führen Sie wie gewohnt. Wenn Sie den Hörer auflegen, wird die Verbindung getrennt.
- 3. Sie können aber auch die Taste **Ende** drücken, um ein Gespräch zu beenden.

#### **Sie benutzen ein Headset**

- 1. Drücken Sie die Taste **Abfrage** um einen Anruf anzunehmen. Ihr Vermittlungsapparat kann so eingerichtet sein, dass er Ihnen nach einer bestimmten Rufzeit einen Anruf automatisch anschaltet.
- 2. Ein an der AEI-Schnittstelle des Links angeschlossenes Headset schalten Sie mit der Taste **Headset** ein oder aus.
- 3. Im Display erscheint das Symbol  $\Box$  (Headset).
- 4. Das Gespräch führen Sie wie gewohnt mit dem Headset.
- 5. Drücken Sie die Taste **Ende** um ein Gespräch zu beenden.

#### **Freisprechen**

- 1. Teilen Sie Ihrem Gesprächspartner mit, wenn das Gespräch von anderen mitgehört wird.
- 2. Drücken Sie die Taste **Freisprechen**. Sie schalten damit Freisprechen ein oder aus.
- 3. Das Symbol  $\Box$  zeigt an, dass Freisprechen eingeschaltet ist.

#### **Andere mithören lassen (Lauthören)**

- 1. Teilen Sie Ihrem Gesprächspartner mit, wenn das Gespräch von anderen mitgehört wird.
- 2. Drücken Sie die Taste **Lauthören**. Sie schalten damit Lauthören ein oder aus.
- 3. Das Symbol  $\boxed{q}$  zeigt an, dass Lauthören eingeschaltet ist.

# **Anrufe gezielt abfragen**

Anstehende Anrufe werden Ihnen im Display unterschiedlich angezeigt. Im Display erscheint der Name der Anrufart. Wenn mehrere Anrufe gleichzeitig warten, hilft Ihnen die erweiterte Voranzeige, zu entscheiden, welchen Anruf Sie zuerst abfragen.

Ihr Revisor legt fest, welche Anrufart Sie mit welcher Abfragetaste abfragen können. Die Abfragetasten Platz überweisen abfragen (PUEa), Intern abfragen (INT) , Gebührenabfrage (GEB), Platzanruf abfragen (PLA), externen Anruf abfragen (EXT), Halten abfragen (HAL), Wiederanruf abfragen (WIE) und erneuten Anruf abfragen (ERN) kann der Revisor Ihnen einrichten. Der Revisor legt fest, dass Sie, z. B. mit der Taste EXT die Anrufarten Amtsanruf und Amtsbegehren abfragen können.

#### **Gezielt einen Anruf abfragen**

- 1. Das Display zeigt zwei Anrufe an, einen internen und einen externen Anruf.
- 2. Wenn Sie die allgemeine Abfragetaste drücken, wird der Internanruf von der Nebenstelle 43 abgefragt.
- 3. Die Voranzeige zeigt einen Amtsanruf an. Sie können diesen gezielt abfragen.
- 4. Drücken Sie die Taste EXT (Externen Anruf abfragen). Sie sind mit dem externen Anrufer (Amtsanruf) verbunden, der interne Anrufer wartet noch.

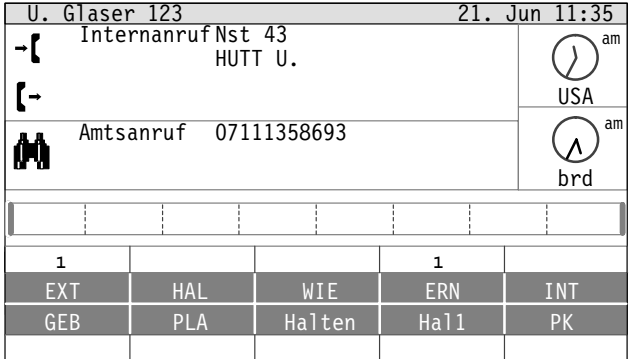

Sie können einen Anrufer jederzeit mit einem Teilnehmer Ihrer Telefonanlage verbinden. Externe Anrufer und interne Anrufer vermitteln Sie auf die gleiche Weise. Nachdem Sie die Verbindung hergestellt haben, ist Ihre Leitung wieder frei.

#### **Vermittlung einleiten**

- 1. Sie telefonieren. Der Anrufer möchte einen Teilnehmer Ihrer Telefonanlage sprechen.
- 2. Drücken Sie die Taste **Überweisen**. Damit leiten Sie die Vermittlung ein.
- 3. Wählen Sie die gewünschte Rufnummer, z. B. 60. Diese erscheint im Display. Im Display sehen Sie, ob die gewünschte Nebenstelle frei oder besetzt ist.

**Hinweis:** Sie können einen Anrufer auch vermitteln, ohne die Taste **Überweisen** zu drücken. Ob Sie mit dem Anrufer verbunden bleiben oder nicht, ist einstellbar.

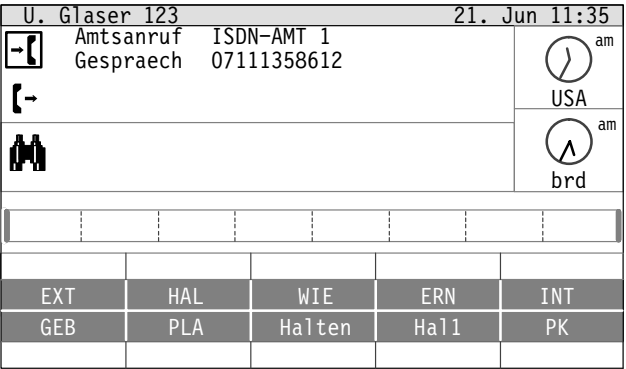

#### **Nebenstelle ist frei**

- 1. Wenn der gerufene Teilnehmer sich meldet, kündigen Sie das Gespräch an.
- 2. Drücken Sie die Taste **Ende**, um die beiden Teilnehmer miteinander zu verbinden.

#### **Nebenstelle ist besetzt**

- 1. Drücken Sie die Taste <sup>Auf</sup> (Aufschalten; diese Funktion muss in der Anlage freigeschaltet sein), um den Anruf anzukündigen. Der gerufene Teilnehmer und sein Gesprächspartner hören den Aufschaltton. Kündigen Sie das Amtsgespräch an.
- 2. Wenn das Gespräch nicht angenommen wird, drücken Sie erneut die Taste Auften (Aufschalten). Damit beenden Sie das Aufschalten.
- 3. Drücken Sie die Taste **Ende**. Der Anrufer wartet, bis die Nebenstelle frei ist. Er wird dann automatisch verbunden.
- 4. Wenn die Nebenstelle nicht innerhalb einer bestimmten Zeit einen externen Anruf annimmt, bekommen Sie einen Wiederanruf.

#### **Makeln (wechseln)**

1. Mit der Taste **Überweisen** wechseln Sie zwischen Anrufer und gerufenem Teilnehmer.
Einen Anrufer können Sie auch dann vermitteln, wenn der gerufene Teilnehmer den Anrufschutz eingeschaltet hat. Sie müssen zuerst den Anrufschutz durchbrechen, bevor Sie den Anruf vermitteln.

Diese Funktion ist nur möglich, wenn Ihr Vermittlungsapparat entsprechend eingerichtet ist.

#### Anrufschutz

- $1<sup>1</sup>$ Sie versuchen, einen Anrufer zu vermitteln.
- 2. Beim Zuteilen zeigt das Display den eingeschalteten Anrufschutz an
- 3. Entscheiden Sie, ob Sie den Anrufschutz durchbrechen wollen.
- Drücken Sie die Taste <sup>Durchb</sup> (Durchbre- $4<sup>1</sup>$ chen). Damit durchbrechen Sie den Anrufschutz. Sie können den Anruf nur vermitteln, wenn der Teilnehmer sich meldet.
- 5. Drücken Sie die Taste Ende. Damit beenden Sie das Zuteilen. Wenn der Teilnehmer sich gemeldet hat, ist er mit dem Anrufer verbunden

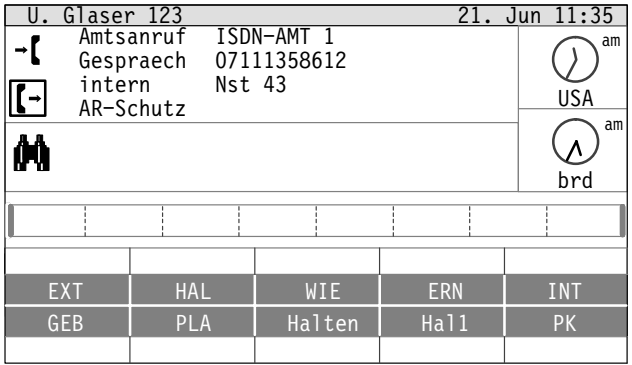

# Gespräch zwischen mehreren Teilnehmern (Dreierkonferenz)

Mit einer Dreierkonferenz können Sie eine Gesprächsverbindung zwischen Ihrem Vermittlungsapparat und zwei beliebigen Anschlüssen gleichzeitig herstellen. Alle Teilnehmer können sich dann miteinander unterhalten. Das erspart aufwendige Mehranrufe.

# Dreierkonferenz einleiten

- 1. Sie haben eine Makelverbindung aufgebaut und mit jedem Teilnehmer gesprochen (Wie Sie eine Makelverbindung aufbauen erfahren Sie auf der Seite 35).
- 2. Drücken Sie die Taste Konfer (Konferenz). Die Konferenz ist damit eingerichtet. Sie und die zwei Teilnehmer sind miteinander verbunden.

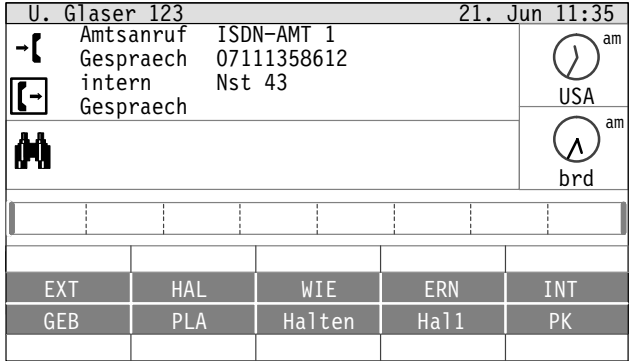

## **Dreierkonferenz beenden und makeln**

- 1. Drücken Sie die Taste **Überweisen**. Sie sind wieder mit dem ersten Teilnehmer verbunden.
- 2. Der andere Teilnehmer wartet.

## **Dreierkonferenz beenden und verbinden**

1. Drücken Sie die Taste **Ende**. Die beiden Teilnehmer sind miteinander verbunden.

# **Wiederanruf**

Wenn Sie einem Teilnehmer ein externes Gespräch zuteilen und er sich nicht innerhalb einer bestimmten Zeit meldet, wird der Anruf wieder zum Vermittlungsapparat geschaltet. Im Display erscheint die Anzeige Wiederanruf. Die Zeit bis zum Wiederanruf stellt der Kundendienst ein.

## **Wiederanruf annehmen**

- 1. Die gerufene Nebenstelle hat den Anruf nicht angenommen. Das Display zeigt den Wiederanruf an.
- 2. Drücken Sie die Taste **WIE** (Wiederanruf abfragen). Damit nehmen Sie den Anruf wieder an. Sie können den Anrufer nun wieder zur gleichen oder zu einer anderen Nebenstelle überweisen.
- 3. **Hinweis:**

Sie können den Wiederanruf auch mit der allgemeinen Abfragetaste annehmen.

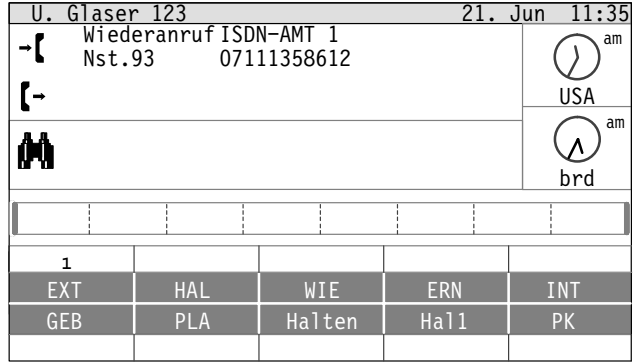

#### **Anruf wieder zur gleichen Nebenstelle überweisen**

1. Drücken Sie die Taste **Ende**. Der Anrufer wird wieder zur gleichen Nebenstelle überwiesen.

## **Anruf einer anderen Nebenstelle überweisen**

- 1. Drücken Sie die Taste **Trennen**. Damit trennen Sie die bisherige Verbindung zur Nebenstelle.
- 2. Wählen Sie die gewünschte Rufnummer, z. B. 61. Diese erscheint im Display. Im Display sehen Sie, ob die gewünschte Nebenstelle frei oder besetzt ist.
- 3. Wenn der Teilnehmer frei ist, drücken Sie die Taste **Ende**.

# **Ein externes Gespräch für mehrere Teilnehmer (Kettengespräch)**

Wenn ein externer Teilnehmer Ihnen mitteilt, dass er mehrere Teilnehmer sprechen möchte, können Sie ihn nacheinander mit diesen verbinden. Nach jedem Gespräch wird der Teilnehmer wieder automatisch zu Ihnen zurückgeschaltet. Die Funktionstaste Kettengespräch muss eingerichtet sein.

#### **Kettengespräch einleiten**

- 1. Sie telefonieren. Der Anrufer möchte mehrere Teilnehmer Ihrer Telefonanlage sprechen.
- 2. Drücken Sie die Taste Ketten (Kettengespräch). Damit richten Sie die Verbindung für ein Kettengespräch ein. Sie können nun den externen Teilnehmer wie gewohnt mit der Taste **Überweisen** mit dem ersten Teilnehmer verbinden. Nach dem Gespräch wird er wieder zu Ihnen zurückgeschaltet.

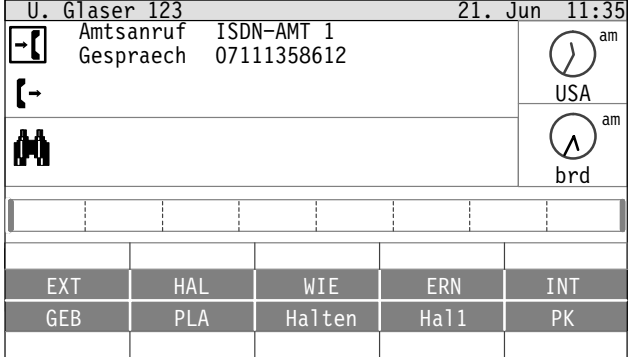

### **Kettengespräch löschen**

- 1. Der Teilnehmer teilt Ihnen mit, dass er nach dem nächsten Gespräch keine weiteren Verbindungen wünscht.
- 2. Drücken Sie die Taste Ketten (Kettengespräch) erneut. Der Teilnehmer wird nach seinem letzten Gespräch nicht wieder zu Ihnen zurückgeschaltet.
- 3. Legt der Teilnehmer auf, ist das Kettengespräch automatisch gelöscht.

#### 4. **Hinweis:**

Wenn nacheinander mehrere interne Teilnehmer denselben externen Teilnehmer sprechen möchten, können Sie ebenfalls ein Kettengespräch wählen. Dies kann sinnvoll sein, wenn Sie eine Amtsleitung aufrechterhalten wollen.

Wenn Sie eine Verbindung nicht sofort vermitteln können, haben Sie die Möglichkeit, den Anrufer warten zu lassen, bis der gewünschte Teilnehmer frei ist. Mit einem einfachen Tastendruck halten Sie die Verbindung. Wenn der gewünschte Teilnehmer frei ist, wird der Anrufer nicht automatisch verbunden. Sie müssen den Halteanruf abfragen und dann vermitteln.

### Eine Verbindung halten

- 1. Sie können eine Verbindung nicht sofort vermitteln, weil z. B. der gewünschte Teilnehmer besetzt ist.
- 2. Drücken Sie die Taste Halten (Halten). Die Verbindung wird aufrecht erhalten.
- 3. Sobald der gewünschte Teilnehmer frei ist, fragen Sie den Halteanruf ab und vermitteln ihn.

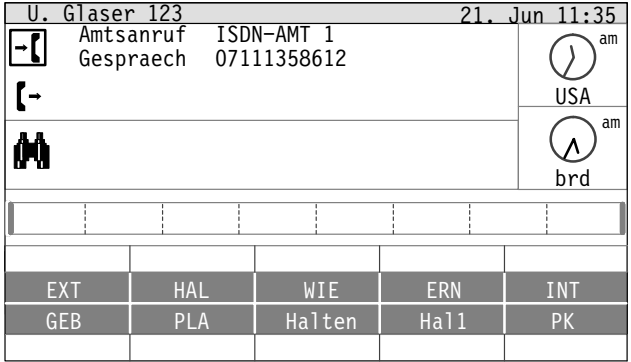

## **Gehaltene Verbindung abfragen**

- 1. Drücken Sie die Taste **Abfrage**, um den Halteanruf abzufragen. Sie sind wieder mit dem Anrufer verbunden.
- 2. Überweisen Sie den Anrufer wie gewohnt mit der Taste **Überweisen**.
- 3. **Hinweis:**

Mit der Funktionstaste **HAL (Halten abfragen) können Sie Halteanruf gezielt abfragen.** 

Wenn Sie mehrere Verbindungen nicht sofort vermitteln können, können Sie bis zu drei Anrufer gezielt warten lassen (falls die Menütasten Hal2 und Hal3 eingerichtet sind). Der Unterschied zum Halteanruf (siehe vorige Seite) liegt darin, dass Sie die Anrufer gezielt abrufen können, egal in welcher Reihenfolge die Verbindung eingegangen ist.

## **Mehrere Verbindungen halten**

- 1. Sie können mehrere Verbindungen nicht sofort vermitteln.
- 2. Drücken Sie die Taste Hall (Halten 1) (oder, falls eingerichtet,  $\frac{Ha12}{h}$ ,  $Ha13$ Der Anrufer wartet.
- 3. In der Voranzeige erscheint der Halteanruf. Sie können bis zu drei Anrufer warten lassen. Die Haltefeldnummer und die Rufnummer des Teilnehmers werden angezeigt.

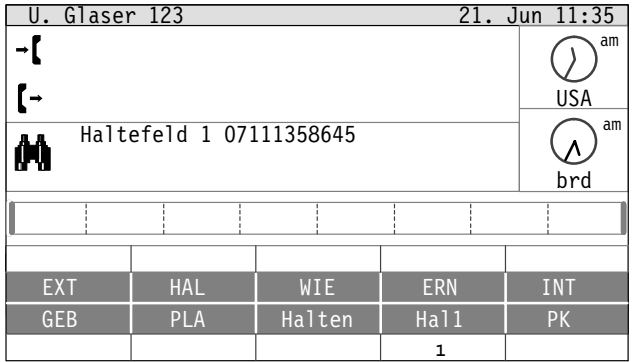

# **Haltefeld abfragen**

- 1. Mit der entsprechenden Taste, im Beispiel **Hall (Halten 1), fragen Sie gezielt die entsprechende** Verbindung ab. Mit der allgemeinen Abfragetaste können Sie keine Verbindung des Haltefelds abfragen.
- 2. Sie sind wieder mit dem Anrufer verbunden.
- 3. Überweisen Sie den Anrufer, wie gewohnt mit der Taste **Überweisen**.

# Erneuten Anruf annehmen

Ein Amtsgespräch wird automatisch zu Ihnen geschaltet, wenn ein Teilnehmer Ihrer Telefonanlage einen Anruf nicht angenommen hat. Dazu muss "Abwurf" in der Anlage eingerichtet sein. Im Display erscheint "Erneuter Anruf". Die Funktionstaste Erneuter Anruf abfragen muss eingerichtet sein.

## **Erneuter Anruf abfragen**

- 1. Sie werden angerufen. Im Display erscheint die Meldung Ern. Anruf. Eine Nebenstelle hat ein Amtsgespräch an Sie geschaltet.
- 2. Drücken Sie die Taste Erneuter Anruf abfragen), um das Gespräch anzunehmen. Sie sind mit dem Anrufer verbunden.
- 3. Wenn der Anrufer erneut eine Verbindung wünscht, können Sie Ihn wie gewohnt mit der Taste Überweisen weiterverbinden.
- 4. Sie können den erneuten Anruf auch mit der allgemeinen Abfragetaste annehmen.

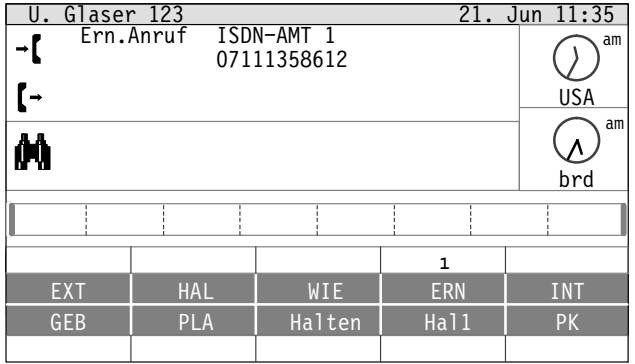

Einen Anruf aus Ihrer Telefonanlage können Sie durch einfachen Tastendruck annehmen (abfragen). Ihr Vermittlungsapparat unterscheidet die Anrufe durch die Anrufart. Die Anrufart informiert Sie, auf welche Art Ihr Vermittlungsplatz gerufen wird. Jede Anrufart können Sie mit der Taste Abfragen annehmen. Sie können aber auch jede Anrufart gezielt mit der dafür eingerichteten Abfragetaste annehmen. So können Sie z. B. bei mehreren Anrufen einen Amtsanruf gezielt abfragen.

#### **Internanruf mit Kurzwahlnummer annehmen**

- 1. Sie werden intern mit Ihrer Kurzwahlnummer angerufen. Im Display erscheint die Anzeige "Internanruf".
- 2. Drücken Sie die Taste (Intern abfragen). Damit nehmen Sie das Gespräch an. Sie können den Anrufer nun intern oder extern weiterverbinden.
- 3. Sie können den Anruf auch mit der Taste Abfragen annehmen.

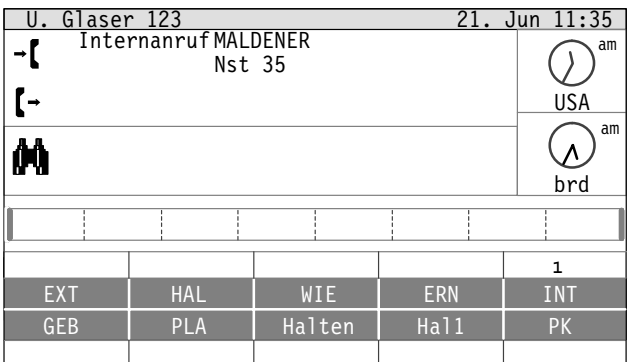

## Wenn Sie mit Ihrer Rufnummer angerufen werden (Platzanruf)

- 1. Eine Nebenstelle ruft Sie gezielt mit der Rufnummer Ihres Vermittlungsapparats an (Platz-Rufnummer). Im Display erscheint die Anzeige "Platzanruf".
- 2. Mit der Rufnummer kann der Vermittlungsapparat auch im abgeschaltetem Zustand angerufen werden.
- 3. Drücken Sie die Taste - Platzanruf abfragen). Damit nehmen Sie das Gespräch an.
- 4 Sie können den Anrufer nun intern oder extern weiterverbinden

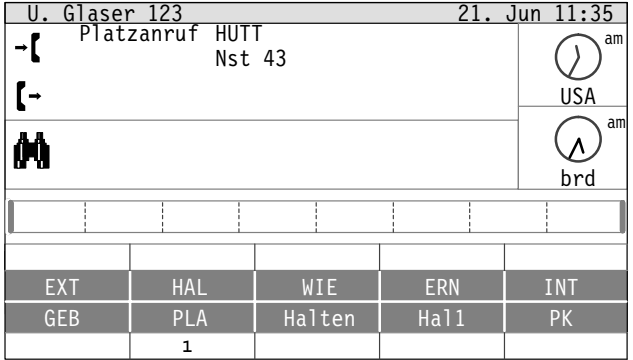

Sie können einer Nebenstelle durch einfachen Tastendruck eine Amtsleitung zuweisen. Dabei können Sie entscheiden, ob Sie über eine beliebige oder eine bestimmte Amtsleitung vermitteln.

## **Eine beliebige Amtsleitung vermitteln**

- 1. Ein halbamtsberechtigter Teilnehmer wünscht eine Amtsleitung. Drücken Sie die Taste **Amt**. Damit belegen Sie eine beliebige freie Amtsleitung. Sie hören den Wählton.
- 2. Wenn der Teilnehmer Ihnen die gewünschte Rufnummer mitgeteilt hat, wählen Sie die Rufnummer, z. B. 135860. Sonst schließen Sie den Vorgang direkt mit der Taste **Ende** ab.
- 3. Beenden Sie mit der Taste **Ende** die Vermittlung, nachdem Sie die Rufnummer eingegeben haben.

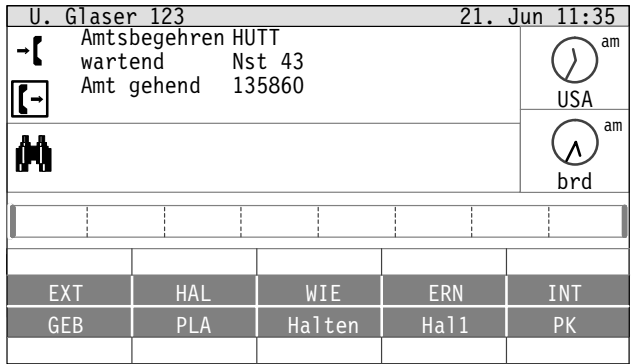

#### **Eine bestimmte Amtsleitung vermitteln**

- 1. Ein halbamtsberechtigter Teilnehmer wünscht eine Amtsleitung.
- 2. Drücken Sie die Taste **Bündel**. Die Belegung der einzelnen Bündel erscheint.
- 3. Drücken Sie die Taste des gewünschten freien Bündels.
- 4. Wenn der Teilnehmer Ihnen die gewünschte Rufnummer mitgeteilt hat, wählen Sie die Rufnummer, z. B. 135860. Sonst schließen Sie den Vorgang direkt mit der Taste **Ende** ab.

# Ein Amtsgespräch aus einer Rückfrage übernehmen (Eintreten)

Ein Amtsgespräch eines Teilnehmers Ihrer Telefonanlage können Sie sich übergeben lassen, wenn dieser Sie in einer Rückfrage anruft.

## Amtsgespräch übernehmen

- 1. Sie werden angerufen. Im Display erscheint die Anzeige "Eintreten". Eine Nebenstelle ruft Sie in einer Rückfrage an.
- 2. Drücken Sie die Taste  $\blacksquare$  (Intern abfragen). Sie können nun mit der Nebenstelle sprechen.
- $3.$ Wenn der Teilnehmer der Nebenstelle auflegt, sind Sie automatisch mit dem Amtsteilnehmer verbunden.

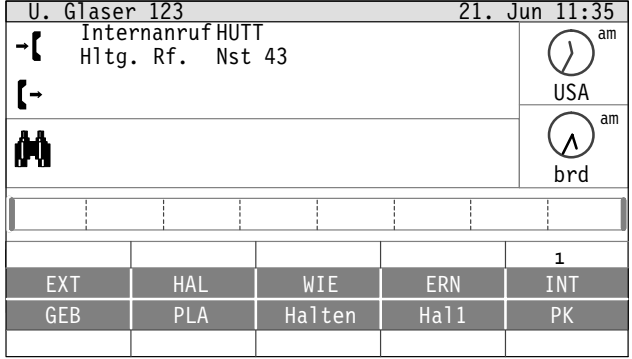

# **Verbindung zu anderen Vermittlungsapparaten (Platzüberweisung)**

Externe Gespräche können Sie auch zu anderen Vermittlungsapparaten weiterleiten oder von dort überwiesen bekommen. Sie benötigen, um ein Gespräch zu einem Vermittlungsapparat überweisen zu können, die logische Platznummer des Vermittlungsapparats. Die logische Platznummer ist immer zweistellig. Die Tasten "Platz überweisen" und "Platz überweisen abfragen" müssen eingerichtet sein.

## **Überwiesenes Gespräch übernehmen**

- 1. Sie werden angerufen. Im Display erscheint die Anzeige "Platzüberw". Diese Verbindung wurde von einem andern Vermittlungsapparat an Sie weitergeleitet.
- 2. Drücken Sie die Taste PUEa (Platz überweisen abfragen), um die Verbindung anzunehmen. Sie sind mit dem Anrufer verbunden.

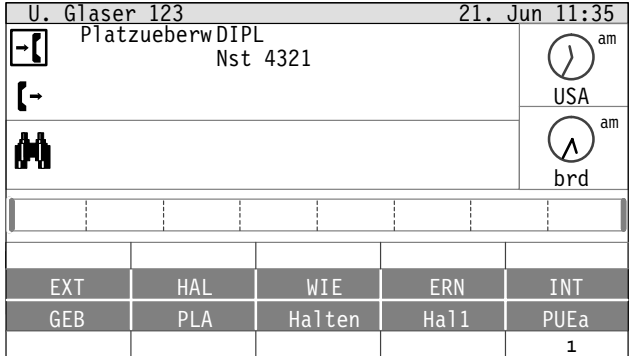

# Gespräch an anderen Vermittlungsapparat überweisen

1. Sie erhalten einen Amtsanruf. Diesen Anruf möchten Sie zu einem anderen Vermittlungsapparat überweisen.

- Drücken Sie die Taste (Platz überwei- $2<sup>1</sup>$ sen).
- 3. Wählen Sie die logische Platznummer der anderen Vermittlungsstelle. Diese muss immer zweistellig sein, z. B. 02. Kündigen Sie das Amtsgespräch an.
- 4. Drücken Sie die Taste Ende. Damit haben Sie die Verbindung weitergeleitet. Der Vorgang ist abgeschlossen.

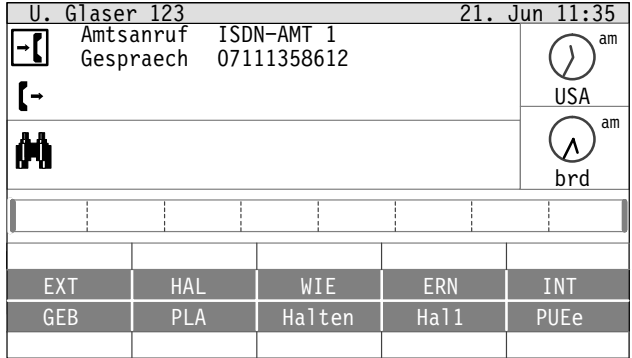

Wenn Anrufer Sie nicht erreicht haben, können Sie sich auf Ihrem Display eine Liste mit deren Namen, Rufnummer und Anrufzeit anzeigen lassen. Die Anrufliste enthält maximal zwanzig Einträge. Ein Zähler zeigt an, wie oft derselbe Anrufer versucht hat, Sie zu erreichen. In die Anrufliste werden nur Anrufer eingetragen, die Ihre Nebenstellenrufnummer am Platz gewählt haben.

### Anrufliste anzeigen lassen

- Das Symbol  $\boxed{\bullet}$   $\boxed{\bullet}$  zeigt an, dass die Anrufliste einen oder mehrere neue Einträge enthält.  $1<sub>1</sub>$
- Drücken Sie die Taste Anrufliste (List). Die Anrufliste erscheint.  $2.$

## Einen Eintrag der Anrufliste wählen

- 1. Die Anrufliste wird angezeigt. Wählen Sie mit den Pfeiltasten den gewünschten Eintrag aus. Ein Zeiger (Hand) zeigt auf den ausgewählten Anruf. Neben dem Symbol des Telefons steht die Anzahl aller Einträge in der Anrufliste. Ein "+" vor der Anzahl der Anrufversuche kennzeichnet einen neuen Eintrag in der Anrufliste.
- Drücken Sie die Taste (CK). Die ange- $2.$ zeigte Rufnummer wird automatisch gewählt. Nach dem Gespräch wird der Eintrag in der Anrufliste automatisch gelöscht.

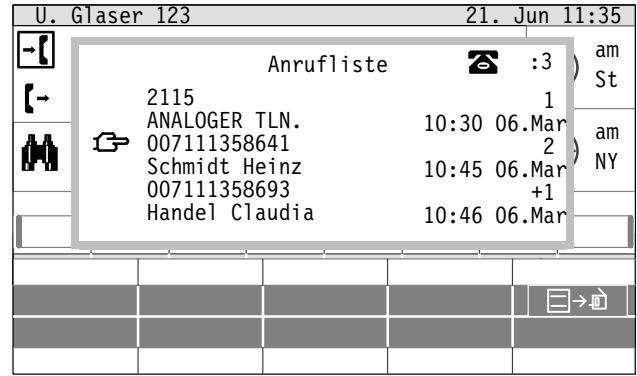

## **Einen Eintrag löschen**

- 1. Die Anrufliste wird angezeigt. Wählen Sie mit den Pfeiltasten den gewünschten Eintrag aus. Ein Zeiger zeigt auf den ausgewählten Anruf.
- 2. Drücken Sie die Taste (Clear). Der markierte Eintrag wird gelöscht.

#### **Alle Einträge löschen**

- 1. Sie können alle Einträge der Anrufliste löschen.
- 2. Drücken Sie die Taste **E→** i (Alle Einträge löschen). Alle Einträge der Anrufliste werden gelöscht.

## **Fenster der Anrufliste schließen**

- 1. Drücken Sie die Taste (ESC). Das Fenster der Anrufliste wird geschlossen.
- 2. **Hinweis:**

Das Fenster schließt automatisch nach Betätigen der Taste (CK) oder wenn zwischen Ihren Eingaben mehr als zehn Sekunden vergehen.

Ihr Vermittlungsapparat verfügt über eine komfortable Besetztanzeige. Auf einen Blick erkennen Sie, welche Nebenstellen besetzt sind. Sie können so einem Anrufer sofort mitteilen, ob der gewünschte Gesprächsteilnehmer besetzt ist oder frei.

### Besetztanzeige aufrufen

- $1<sup>1</sup>$ Drücken Sie die Taste BA (Besetztanzeige). Die Besetztanzeige erscheint.
- Die Besetztanzeige kann maximal zehn Seiten  $2.$ umfassen. Eine Seite stellt 50 fortlaufende Teilnehmer-Rufnummern dar. Auf jeder Seite erscheinen nur die besetzten Teilnehmer. Die Positionen der Rufnummern sind festgeschrieben. Die erste steht links oben, die letzte rechts unten
- 3. Die Ziffer im linken Bereich zeigt die erste komplette Rufnummer an. In der Anzeige erscheinen immer die letzten beiden Ziffern einer Rufnummer.

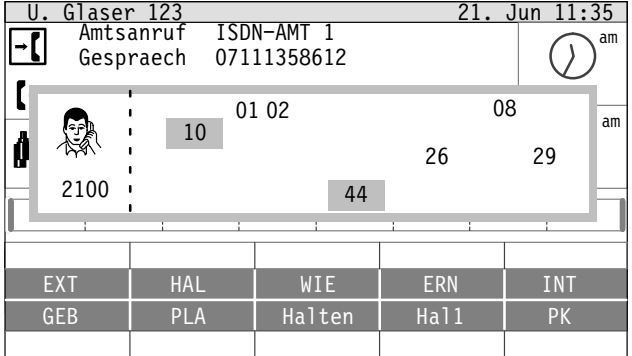

- Im nebenstehenden Beispiel umfasst die Besetztanzeige die Einträge für die Teilnehmer mit den Rufnum-4. mern 2100 bis 2149.
- Die Teilnehmer mit der Rufnummer 2101, 2102, 2108, 2126 und 2129 telefonieren intern, die Teilnehmer mit 5. der Rufnummer 2110 und 2144 extern.

#### **Auf die nächste Seite der Besetztanzeige blättern**

- 1. Die Besetztanzeige kann maximal zehn Seiten umfassen. Sie können nur vorwärts blättern.
- 2. Drücken Sie die Taste **BA** (Besetztanzeige). Die nächste Seite der Besetztanzeige erscheint.

#### **Vermittlungstechnische Zustände der Teilnehmer**

Die folgenden Zustände eines Teilnehmers können Sie ablesen:

Es erscheint keine Rufnummer. Der Teilnehmer ist frei.

- 01 Die Rufnummer wird angezeigt. Der Teilnehmer telefoniert mit einem internen Gesprächspartner.
- 10 . Die Rufnummer wird invers dargestellt. Der Teilnehmer telefoniert mit einem externen Gesprächspartner.

## **Besetztanzeige schließen**

- 1. Sie können die Besetztanzeige schließen, wenn Sie die Seiten bis zur letzen Seite mit der Taste **BA** (Besetztanzeige) durchblättern. Nach der letzten Seite schließt die Besetztanzeige. oder
- 2. Drücken Sie die Taste (ESC). Das Fenster der Besetztanzeige wird geschlossen.

oder

Wenn Sie ein Gespräch mit der Taste **Ende** beenden, schließt die Besetztanzeige.

oder

Die Einblendungsdauer für die Besetztanzeige kann Ihr Revisor einstellen.

### **Einen freien Teilnehmer über Besetztanzeige finden ("Fliegende Anschaltung")**

- 1. Ihr Vermittlungsapparat kann so eingerichtet sein, dass die Besetztanzeige automatisch erscheint, wenn die gewählte interne Rufnummer einem Bereich der Besetztanzeige zugeordnet werden kann.
- 2. Beispiel:

Eine Besetztanzeige für den Bereich 100 bis 149 ist eingerichtet. Sie wählen einen internen Teilnehmer und geben die noch unvollständige Rufnummer 11 ein. Die Besetztanzeige erscheint. Sie können nun sofort erkennen, ob der gewünschte Teilnehmer, z. B. 115 frei oder besetzt ist.

Die Gebühren eines aktuellen Gesprächs können Sie jederzeit erfassen. Die Gebühren werden nicht gespeichert. Wenn an Ihren Vermittlungsapparat ein Drucker angeschlossen ist, können Sie die Gebühren ausdrucken lassen.

## Gebühren erfassen

- $1$ Sie haben für einen Teilnehmer Ihrer Telefonanlage eine Amtsleitung belegt.
- Drücken Sie die Taste Gebueh (Gebührener- $2<sup>1</sup>$ fassung ein).
- 3. Übergeben Sie an den Teilnehmer Ihrer Telefonanlage. Dieser wählt die externen Rufnummer. Die Gebühren werden nun erfasst.

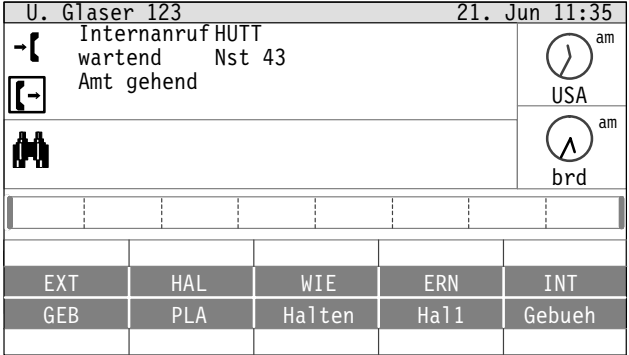

### Gebühren anzeigen lassen

- Der Teilnehmer hat sein Amtsgespräch beendet. Ihr Vermittlungsapparat meldet einen Gebühren-Anruf.  $1.$
- Drücken Sie die Taste GEB (Gebührenabfrage).  $2.$
- $3.$ Folgende Informationen erscheinen im Display: Rufnummern der Teilnehmer, dienstlich oder privat Leitung,

Kostenstelle,

Einheiten und die Kosten des Gesprächs.

4. Um die Gebühren auszudrucken, drücken Sie

die Taste **Constitution** (Drucken). Die Gebühren werden ausgedruckt. Der Vorgang ist damit beendet.

5. Wenn Sie nicht drucken wollen, drücken Sie die Taste [1841] (ESC).

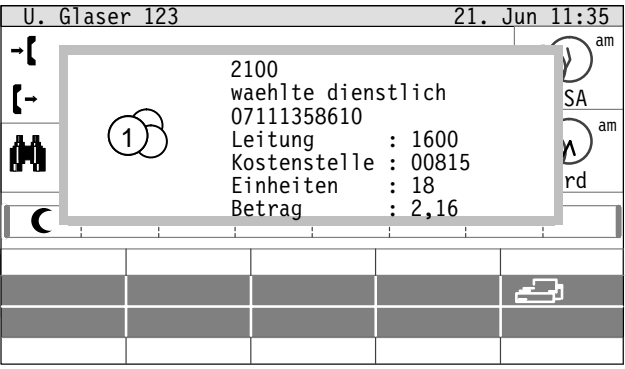

In Ihrer Telefonanlage sind durch den Kundendienst einige Rufnummern gespeichert worden. Diese Nummern können Sie durch Eingabe festgelegter Codenummern wählen lassen.

## **Wählen mit Codewahl**

- 1. Drücken Sie die Taste CW (Codewahl). Damit leiten Sie die Codewahl ein.
- 2. Geben Sie die Codenummer ein, z. B. 22. Diese wird zur Kontrolle angezeigt.
- 3. Die vollständige Rufnummer wird automatisch gewählt.
- 4. Wenn der Teilnehmer frei ist, können Sie Ihr Gespräch führen.
- 5. **Hinweis:**

Wenn eine Rufnummer nicht vollständig abgespeichert wurde, erscheint der Hinweis "Nachwahl". Sie können dann zusätzliche Ziffern von Hand nachwählen.

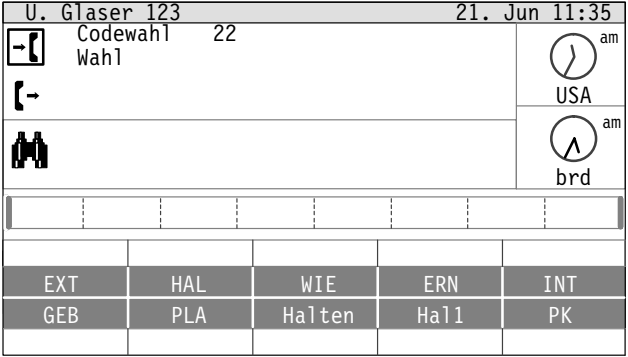

Sie können häufig benutzte Rufnummern speichern und später einfach mit einer Zieltaste wählen. Es ist sinnvoll für Zielwahltasten ein zusätzliches Anzeige– und Bedienmodul – ein DSS-Modul – zu nutzen. An Ihren Vermittlungsapparat können maximal zwei DSS-Module angeschlossen sein.

Jedes DSS-Modul beinhaltet 36 Tasten. Eine Taste kann mit einer Funktion, einem Makro oder einer Zielwahl belegt werden. In jeder Taste ist eine Leuchtdiode eingebaut. Diese signalisiert unterschiedliche Zustände.

#### **Einen Teilnehmer mit Zielwahl wählen lassen**

- 1. Drücken Sie die gewünschte Zielwahltaste.
- 2. Die gespeicherte Rufnummer, egal ob intern oder extern, wird automatisch gewählt.

#### **Zustand eines internen Teilnehmers anzeigen**

Wenn eine Taste eines DSS-Moduls mit einem internen Teilnehmer belegt ist, signalisiert die eingebaute Leuchtdiode Ihnen die Gesprächszustände des Teilnehmers. Die Leuchtdiode zeigt folgende Zustände an:

aus: Interner Teilnehmer ist frei.

leuchtet: Interner Teilnehmer führt ein Gespräch.

blinkt langsam: Interner Teilnehmer führt ein externes Gespräch.

Sie können häufig benutzte Rufnummern als Zielwahl speichern. Zielwahltasten erzeugen, ändern und speichern Sie im Setup-Menü. Für das Setup-Menü benötigen Sie eine entsprechende Berechtigung. Sie können keine Zielwahltasten erzeugen, wenn Sie über die Berechtigung Aushilfe verfügen.

#### **Setup starten**

- 1. Beenden Sie ein aktives Gespräch. Drücken Sie die Taste "–"**Ingelf (Abschalten). Ihren Vermittlungsapparat** müssen Sie aus der Anrufverteilung herausnehmen (abschalten), um Setup nutzen zu können.
- 2. Drücken Sie die Taste **Setup**. Das Setup-Menü erscheint.
- 3. Im Setup-Menü können Sie Zielwahltasten bearbeiten und den Apparatepass ansehen. Ihr Vermittlungsapparat kann bis zu 100 Ziele verwalten.
- 4. Ihr Benutzername wird angezeigt.

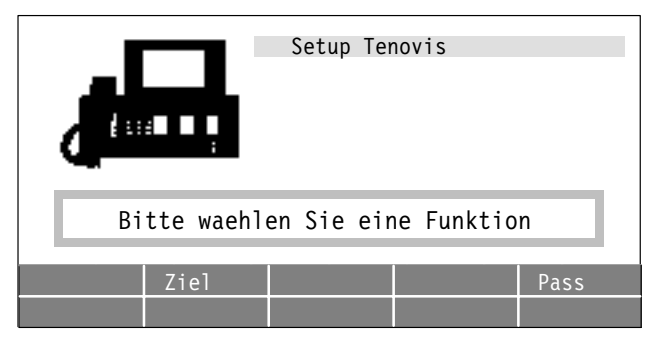

### **Tastenauswahl starten**

- 1. Drücken Sie die Taste Ziel (Ziel).
- 2. Sie können nun Zielwahltasten erzeugen, ändern, zuordnen oder löschen. Die Ziele werden alphabetisch geordnet angezeigt.

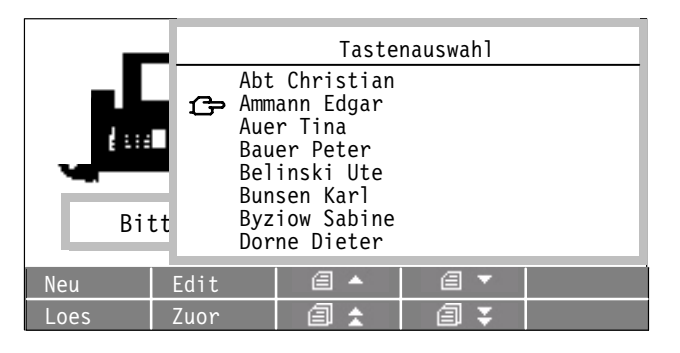

#### **Eine Zielwahltaste erzeugen**

- 1. Drücken Sie die Taste Neu (Neu), um eine neue Zielwahltaste zu erzeugen.
- 2. Geben Sie einen Namen ein, z. B. Schlange, Susi.
- 3. Bewegen Sie den Cursor in die nächste Zeile  $+$ .
- 4. Geben Sie mit den Zifferntasten die Rufnummer ein, z. B. 36.

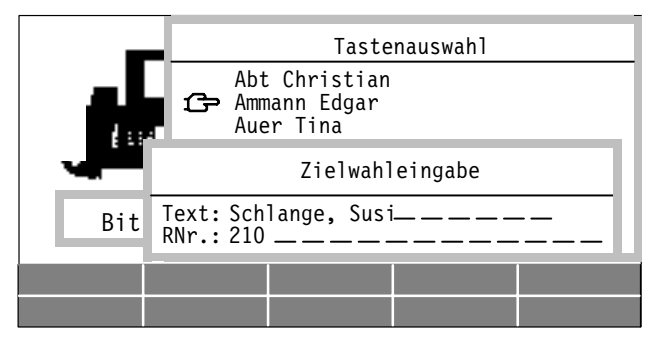

- 5. Mit der Shift-Taste der Alpha-Tastatur schalten Sie zwischen Groß- und Kleinbuchstaben um.
- 6. Mit der Taste (Clear) löschen Sie das letzte Zeichen.
- 7. Mit den Pfeiltasten **bewegen Sie den Cursor nach rechts oder links.**
- 8. Quittieren Sie Ihre Eingaben mit der Taste
- 9. Drücken Sie die Taste (ESC), um das Eingabefenster zu schließen.

#### **Eine Zielwahltaste zuordnen**

- 1. Nachdem Sie eine neue Zielwahl eingegeben haben, können Sie dieses Ziel einer freien Taste des Vermittlungsapparats oder eines Zusatzmoduls (DSS) zuordnen.
- 2. Markieren Sie mit dem Zeiger den gewünschten Eintrag.
- 3. Drücken Sie die Taste Zuornal (Zuordnen).
- 4. Drücken Sie die gewünschte freie Taste.
- 5. Drücken Sie die Taste **Ende**, um den Vorgang abzuschließen.
- 6. **Hinweis:**

Sie müssen eine Zielwahl keiner Taste zuordnen. Die Zielwahl können Sie dann mit der Telefonbuchfunktion nutzen.

#### **Eine Zielwahltaste ändern**

- 1. Markieren Sie mit dem Zeiger den gewünschten Eintrag.
- 2. Drücken Sie die Taste Edit (Editieren), um eine Zielwahltaste zu ändern.
- 3. Ändern Sie die Einträge.
- 4. Quittieren Sie Ihre Eingaben mit der Taste
- 5. Drücken Sie die Taste (ESC), um das Eingabefenster zu schließen.

### **Zuordnung einer Zielwahltaste löschen**

- 1. Sie können die Zuordnung einer Zielwahltaste löschen. Eine, mit diesem Ziel belegte Taste des Vermittlungsapparats wird wieder frei.
- 2. Drücken Sie die Taste Loes (Löschen). Die Zuordnung der Zielwahl wird gelöscht.
- 3. Drücken Sie die gewünschte zu löschende Taste.
- 4. Drücken Sie die Taste **Ende**, um den Vorgang abzuschließen.

#### **Eine Zielwahltaste entfernen**

- 1. Sie können eine Zielwahltaste löschen. Die Zielwahl wird aus der Tastenauswahl entfernt und eine mit diesem Ziel belegte Taste des Vermittlungsapparats wird wieder frei.
- 2. Drücken Sie die Taste (Clear).
- 3. Wenn Sie das Element wirklich löschen wollen, drücken Sie die Taste (Ok).
- 4. Mit der Taste (ESC) können Sie den Vorgang abbrechen.

## **In der Tastenauswahl blättern**

- 1. Mit  $\boxed{a \cdot a}$   $\boxed{a \cdot b}$  blättern Sie eine Seite weiter oder zurück.
- 2. Mit  $\Box$   $\Box$   $\Box$   $\Box$   $\Box$  blättern Sie, wenn vorhanden, bis zu zehn Seiten vor bzw. zehn Seiten zurück.

#### **Tastenauswahl beenden**

1. Drücken Sie die Taste (ESC), um die Tastenauswahl zu beenden.

#### **Apparatepass ansehen**

- 1. Drücken Sie die Taste <sup>Pass</sup> L. Es werden Ihnen Informationen zum OS33 (Terminalpass) angezeigt.
- 2. Mit  $\frac{\text{Link1}}{\text{birth}}$  oder  $\frac{\text{Link2}}{\text{syn}}$  schalten Sie um zur Anzeige des entsprechenden Linkpasses. Mit  $\sqrt{0.0533}$  kommen Sie zurück zur Terminalpassanzeige.
- 3. Mit  $\boxed{1 + 2}$  können Sie von Seite 1 nach Seite 2 umschalten.
- 4. Drücken Sie die Taste (ESC), um das Fenster Terminalpass zu schließen.

#### **Setup beenden**

- 1. Drücken Sie die Taste (ESC), um das Setup-Menü zu beenden. Ihre Änderungen werden gespeichert.
- 2. Melden Sie sich mit der Taste "+" **···** (Anschalten) wieder an der Anrufverteilung an.

Ihr Vermittlungsapparat ist mit einem elektronischen Telefonbuch ausgestattet. Dieses ermöglicht Ihnen, komfortabel anhand von Namen oder Bruchstücken von Namen einen gewünschten Teilnehmer zu wählen. Beim elektronischen Telefonbuch unterscheidet man zwischen lokalen und zentralen elektronischen Telefonbuch (Option). Die Bedienung ist für beide gleich. Einträge im lokalen Telefonbuch hinzufügen oder ändern können Sie im Setup-Menü.

#### Elektronisches Telefonbuch aufrufen

- 1. Drücken Sie die Taste Telefonbuch. Die Oberfläche des Telefonbuchs erscheint.
- 2. In der Zeile "Name:" können Sie einen Suchbegriff eingeben. Maximal sechs Einträge zum Suchbegriff werden Ihnen angezeigt.

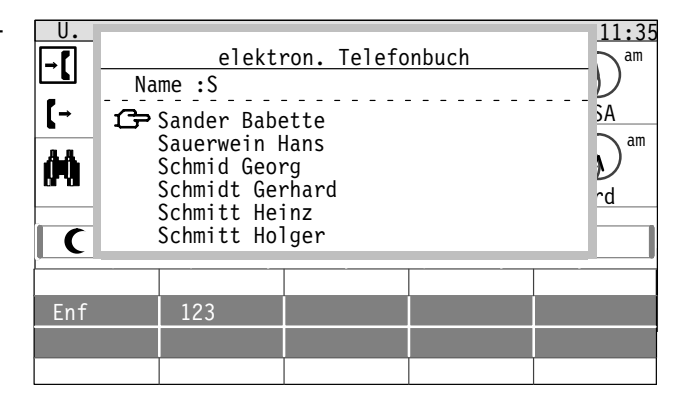

# **Suchbegriff eingeben**

- 1. Geben Sie einen Suchbegriff mit den Buchstaben-Tasten ein. Zwischen Groß- und Kleinschreibung wird nicht unterschieden. Maximal 12 Zeichen können Sie eingeben.
- 2. Mit der Taste (Clear) löschen Sie das letzte Zeichen.

## **Teilnehmer wählen**

- 1. Wählen Sie mit den Pfeiltasten den gewünschten Eintrag aus. Ein Cursor (Hand) zeigt auf den ausgewählten Eintrag.
- 2. Drücken Sie die Taste (OK) oder nehmen Sie den Hörer ab. Die angezeigte Rufnummer wird automatisch gewählt.

## **Umschalten zwischen Name und Rufnummer**

- 1. Sie können die Rufnummer des markierten Teilnehmers anzeigen lassen.
- 2. Drücken Sie die Taste  $\frac{123}{123}$  (123). Die Rufnummer des Eintrags wird angezeigt.
- 3. Drücken Sie die Taste  $\frac{123}{123}$  (123) erneut, um wieder den Namen anzeigen zu lassen.

## **Im Telefonbuch blättern**

1. Mit den Pfeiltasten **tweiblättern Sie, wenn im Telefonbuch mehr als sechs Einträge für Ihren Suchbegriff** vorhanden sind.

## **Zentrales Telefonbuch aufrufen**

2. Ein zentrales Telefonbuch muss an Ihrer Telefonanlage eingerichtet sein. Drücken Sie die Taste ZTB (ZTB). Sie suchen im zentralen Telefonbuch.

#### **Telefonbuch beenden**

1. Drücken Sie die Taste (ESC). Sie beenden die Telefonbuchfunktion. Der Suchbegriff wird gespeichert. Wenn Sie die Telefonbuchfunktion erneut aufrufen, werden Ihnen diese Einträge wieder angezeigt.
Auf Ihrem Display können Sie unterschiedliche Informationen zu einzelnen Verbindungen anzeigen lassen. Außer der Rufnummer z. B. den Namen eines internen Teilnehmers. Diese Informationen müssen in Ihrer Telefonanlage zentral programmiert worden sein.

## **Verschiedene Informationen anzeigen lassen**

1. Im Display sehen Sie die Rufnummer eines Teilnehmers Ihrer Telefonanlage.

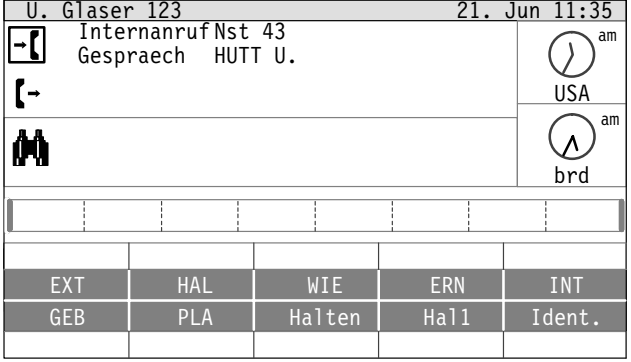

2. Drücken Sie die Taste Ident. (Identifizieren). Sie sehen den Namen des Teilnehmers. 3. Wenn Sie wieder die Rufnummer sehen wollen, drücken Sie die Taste Identifizieren erneut.

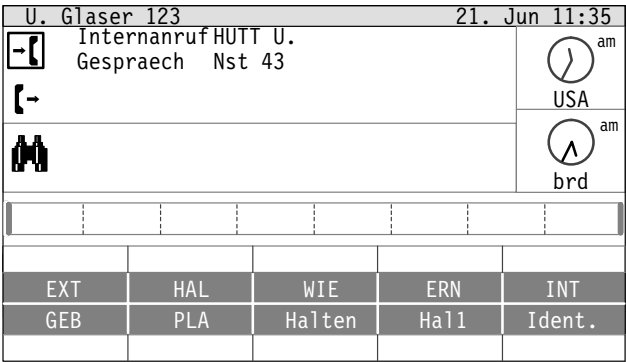

# **Informationen**

Sie können mit der Taste **Ident.** (Identifizieren) beliebig zwischen den folgenden Anzeigen wechseln (sofern in der Telefonanlage programmiert):

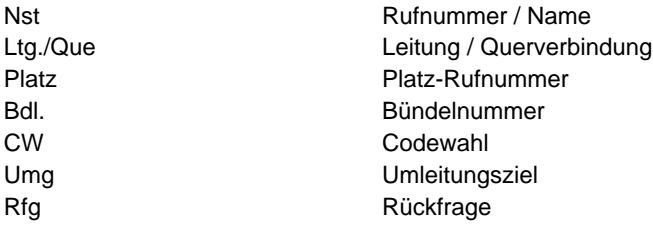

# **Eine Rufnummer noch mal wählen (Wahlwiederholung)**

Mit Ihrem Vermittlungsapparat können Sie einfach eine einmal gewählte Rufnummer noch einmal wählen. Sie haben die folgenden Möglichkeiten:

die letzte interne oder externe Rufnummer noch mal wählen, oder

eine bestimmte gespeicherte Rufnummer noch mal wählen (erweiterte Wahlwiederholung).

#### **Die letzte interne Rufnummer noch mal wählen**

- 1. Drücken Sie die Taste **Intern**, dann die Taste **Wahlwiederh.**.
- 2. Die letzte interne Rufnummer wird automatisch noch mal gewählt.

#### **Die letzte externe Rufnummer noch mal wählen**

- 1. Drücken Sie die Taste **Extern**, dann die Taste **Wahlwiederh.**.
- 2. Die letzte externe Rufnummer wird automatisch noch mal gewählt.

#### **Die letzte Rufnummer noch mal wählen**

- 1. Drücken Sie zweimal die Taste **Wahlwiederh.**.
- 2. Die letzte Rufnummer, gleichgültig ob extern oder intern, wird automatisch noch mal gewählt.

## **Rufnummer für erweiterte Wahlwiederholung speichern**

- 1. Drücken Sie die Taste **Wahlwiederh.**. Das Fenster "Erw. Wahlwiederholung" erscheint.
- 2. Neben dem Telefonsymbol erscheint entweder die letzte gewählte Rufnummer oder während eines Gesprächs die Rufnummer des Teilnehmers. Sie können diese angezeigte Rufnummer gezielt speichern.
- 3. Drücken Sie die Taste <sup>30</sup> Speichern), um in den Speichermodus zu wechseln.
- 4. Drücken Sie eine der Zifferntasten eins bis sechs, z. B. 3. Die angezeigte Rufnummer wird unter der gewählten Speichernummer gespeichert.
- 5. Drücken Sie die Taste  $\rightarrow \rightarrow \rightarrow$  (zurück). Sie können jetzt die gespeicherte Rufnummer wählen lassen.

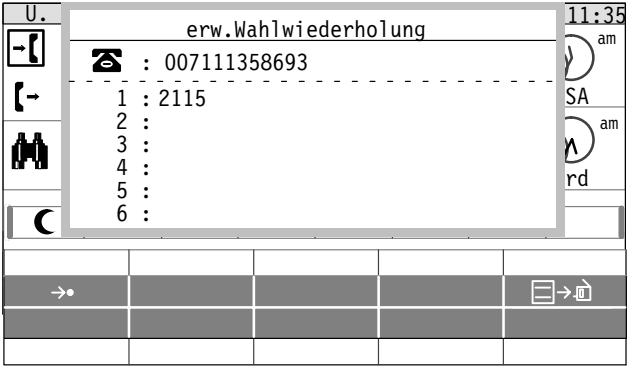

### **Eine Rufnummer mit erweiterter Wahlwiederholung noch mal wählen**

- 1. Drücken Sie die Taste **Wahlwiederh.**. Das Fenster "Erw. Wahlwiederholung" erscheint. Sie können eine der gespeicherten Rufnummern gezielt wählen lassen.
- 2. Sie möchten, z. B. die Rufnummer der dritten Speichernummer noch mal wählen.
- 3. Drücken Sie die Zifferntaste für die gewünschte Rufnummer, z. B. 3. Die Rufnummer wird automatisch gewählt.

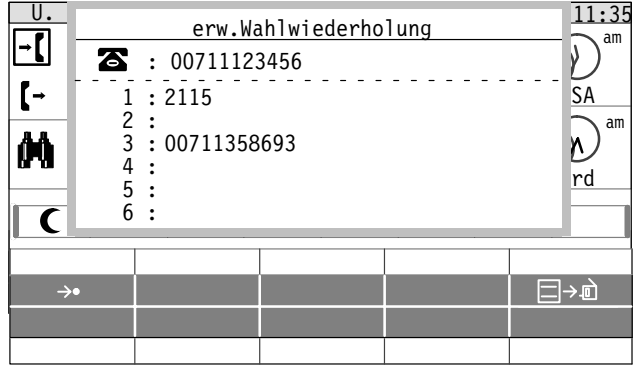

# **Alle gespeicherten Rufnummern der Wahlwiederholung löschen**

1. Drücken Sie die Taste  $\Box$ <sup>> in</sup> (Alle Einträge löschen). Alle Einträge der erweiterten Wahlwiederholung werden gelöscht.

## **Fenster der erweiterten Wahlwiederholung schließen**

- 1. Drücken Sie die Taste (ESC). Das Fenster der erweiterten Wahlwiederholung wird geschlossen.
- 2. **Hinweis:**

Das Fenster schließt nach 20 Sekunden automatisch.

Zum Leistungsumfang des ISDN-Netzes gehört, dass der gerufene Teilnehmer Ihre Rufnummer angezeigt bekommt, wenn er über ein Komforttelefon verfügt. Sie können Ihre interne Rufnummer unterdrücken. Es wird nur die allgemeine Rufnummer Ihrer Telefonanlage mitgesendet. Die Funktionstaste Anonym muss eingerichtet sein.

### **Ihre interne Rufnummer unterdrücken**

- 1. Drücken Sie die Taste Anonym (Anonym).
- 2. Das Symbol  $\ll$  $\rfloor$ zeigt an, dass die interne Platz-Rufnummer bei einer Wahl nicht mitgesendet wird.
- 3. Wählen Sie einen internen oder externen Teilnehmer wie gewohnt. Ihre interne Platz-Rufnummer wird unterdrückt.

### **Ihre interne Rufnummer wieder mitsenden**

1. Drücken Sie erneut die Taste Anonym (Anonym). Ihre Platz-Rufnummer wird bei einer Wahl wieder mitgesendet.

# **Amtsberechtigung umschalten**

Sie können die programmierten Amtsberechtigungen in Ihrer Telefonanlage umschalten. Die Änderungen im einzelnen werden durch Ihren Revisor festgelegt.

## **Amtsberechtigung umschalten**

- 1. Drücken Sie die Taste Ber. u (Berechtigung umschalten). Damit leiten Sie die Programmierung ein.
- 2. Um die Amtsberechtigung zu ändern, drücken Sie die Taste **(GK)**. Die Berechtigung wird in Ihrer Telefonanlage umgeschaltet.
- 3. Beenden Sie den Vorgang mit der Taste (ESC).

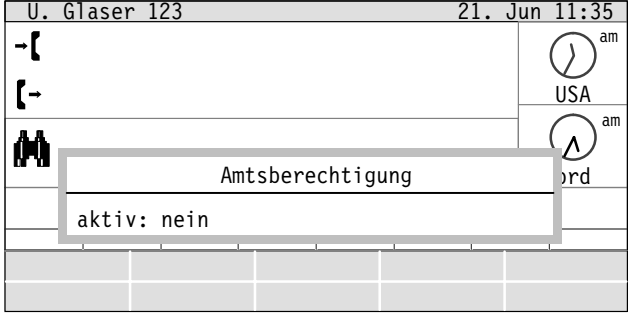

Sie können an Ihrem Vermittlungsapparat die Lautstärke des Hörers, des Lautsprechers, des Tonrufs und den Klang des Tonrufs sowie den Kontrast des Displays einstellen. Die Einstellungen sind nur so lange wirksam, bis Sie Ihren Vermittlungsapparat abschließen.

# **Akustikmenü einschalten**

1. Drücken Sie die Taste **Akustik**. Das Akustikmenü erscheint.

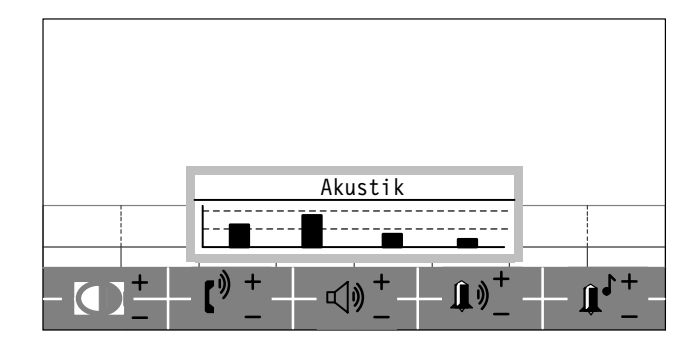

# **Kontrast des Displays einstellen**

- .<br>· Mit dieser Einstellung verändern Sie den Kontrast des Displays.
- 2. Drücken Sie die Menütaste  $\begin{bmatrix} + \\ + \end{bmatrix}$  (+), um den Kontrast des Displays zu erhöhen, mit der Menüta-

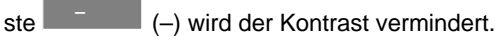

# **Lautstärke des Hörers einstellen**

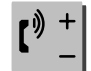

- 1. Mit dieser Einstellung verändern Sie die Lautstärke des Lautsprechers im Hörer.
- 2. Drücken Sie die Menütaste **in die Hautstärke zu erhöhen, mit der Menütaste in die Lautstärke** (–) wird die Lautstärke geringer. Ihre Einstellung wird sofort als Balken angezeigt.

# **Lautstärke des Lautsprechers einstellen**

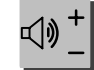

- T(l) \_ <br>1. Mit dieser Einstellung verändern Sie die Lautstärke des eingebauten Lautsprechers.
- 2. Drücken Sie die Menütaste  $\begin{bmatrix} + & 0 \\ 0 & + \end{bmatrix}$  (+), um die Lautstärke zu erhöhen, mit der Menütaste  $\begin{bmatrix} & \\ & \end{bmatrix}$  (-) wird die Lautstärke geringer. Ihre Einstellung wird sofort als Balken angezeigt.

## **Lautstärke des Tonrufs einstellen**

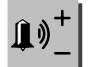

- 1. Mit dieser Einstellung verändern Sie die Lautstärke des Tonrufs.
- 2. Drücken Sie die Menütaste  $\begin{bmatrix} + & 0 \\ 0 & -1 \end{bmatrix}$  (+), um die Lautstärke zu erhöhen, mit der Menütaste  $\begin{bmatrix} & \\ & \end{bmatrix}$  (-) wird die Lautstärke geringer. Ihre Einstellung wird sofort als Balken angezeigt. Zur Kontrolle ertönt der veränderte Tonruf.

### **Klang des Tonrufs einstellen**

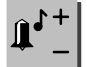

- 1.  $\mathbb{Z}$  Mit dieser Einstellung verändern Sie die Frequenz des Tonrufs (klingeln).
- 2. Drücken Sie die Menütaste  $\begin{bmatrix} + \\ + \end{bmatrix}$  (+), um die Frequenz zu erhöhen, mit der Menütaste  $\begin{bmatrix} \\ \end{bmatrix}$  wird die Frequenz geringer. Ihre Einstellung wird sofort als Balken angezeigt. Zur Kontrolle ertönt der veränderte Tonruf.

#### **Akustikmenü schließen**

- 1. Wenn Sie alle Töne und Rufe wunschgemäß eingestellt haben, drücken Sie die Taste (ESC) oder erneut die Taste **Akustik**. Das Akustikmenü schließt.
- 2. **Hinweis:**

Das Akustikmenü schließt automatisch, wenn Sie innerhalb von 20 Sekunden keine Änderungen vornehmen.

# **Tonruf ausschalten**

Sie können den Tonruf für kurze Zeit ausschalten. Ein Anruf wird dann nur durch die Meldung im Display angezeigt. Nach etwa zehn Sekunden schaltet sich der Tonruf automatisch wieder ein.

## **Tonruf ausschalten**

- 1. Drücken Sie die Taste **Tonruf**. Der Tonruf wird abgeschaltet.
- 2. Das Symbol  $\boxed{\mathcal{A}}$  (Tonruf aus) erscheint.

# **Tonruf einschalten**

1. Drücken Sie erneut die Taste **Tonruf**. Der Tonruf wird wieder eingeschaltet.

Sie können mit Ihrem Vermittlungsapparat auch MFV–Wählsignale senden. MFV bedeutet Mehrfrequenzwahlverfahren. MFV-Wählsignale benötigen Sie z. B. für Cityruf, Anrufbeantworter oder andere besondere Dienste. Die Funktionstaste MFV-Sender muss eingerichtet sein.

Ihr Vermittlungsapparat kann so eingestellt sein, dass im Gesprächszustand automatisch der MFV–Sender eingeschaltet ist. Sie können dann im Gesprächszustand jederzeit MFV-Wählsignale senden.

# **MFV-Sender einschalten**

- 1. Drücken Sie die Taste **MFV** (MFV-Sender).
- 2. Das Symbol (MFV-Signalisierung) erscheint.
- 3. Sie können mit den Zifferntasten jetzt MFV-Wählsignale senden. Die Sondertasten "\*" und "#" können Sie auch nutzen.

## **MFV-Sender ausschalten**

1. Drücken Sie erneut die Taste **MFV** (MFV-Sender), um den MFV-Sender auszuschalten.

An Ihrem Vermittlungsapparat kann ein Aufzeichnungsgerät, z. B. ein Tonband angeschlossen sein. Ihr Vermittlungsapparat kann so eingestellt sein, dass das Aufzeichnungsgerät automatisch bei Gesprächsbeginn startet und bei Gesprächsende stoppt. Sie können das Aufzeichnungsgerät auch manuell steuern. Die Funktionstaste Bandanschaltung muss eingerichtet sein.

# **Tonband einschalten**

- 1. Sie führen ein Gespräch und möchten dieses aufzeichnen.
- 2. Drücken Sie die Taste **Band** (Bandanschaltung).
- 3. Das Symbol (Bandanschaltung) erscheint.

# **Tonband ausschalten**

1. Drücken Sie erneut die Taste **Band** (Bandanschaltung), um die Aufzeichnung zu beenden.

# **Töne und Rufe**

Außer dem Anrufton gibt es eine Reihe weiterer akustischer Signale, die Sie über verschiedene Telefonvorgänge informieren.

Sie können alle Einstellungen für die Töne im Menü "Akustik einstellen" anhören und verändern (siehe Seite 81).

# **Töne bei internen und externen Anrufen**

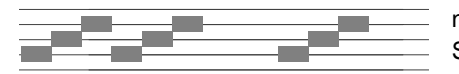

normaler Anrufton bei externen Anrufen: Sie können diesen Ton ausschalten

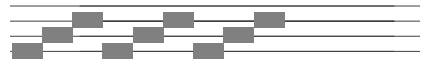

normaler Anrufton bei internen Anrufen: Sie können diesen Ton ausschalten

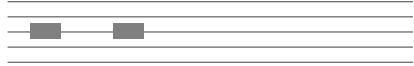

Aufmerksamkeitston: zusätzlicher Anruf während eines Gesprächs.

# **Töne im Hörer**

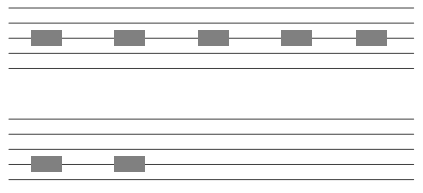

Ton während einer Aufschalteverbindung.

Signalton: beim Einschalten von Lauthören, Freisprechen und Wahl bei aufgelegtem Hörer. Diesen Ton hört auch der Gesprächspartner.

# **Meldungen**

Ihr Display hilft Ihnen bei der Bedienung Ihres Vermittlungsapparates. In der folgenden Liste finden Sie die wichtigsten Displaymeldungen zum Nachschlagen.

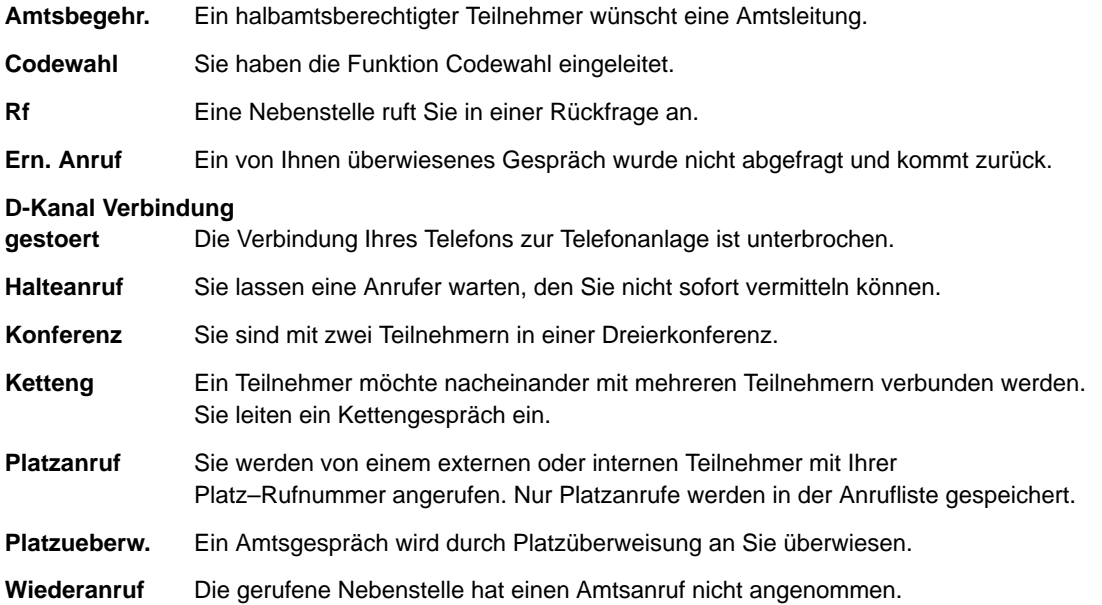

Schauen Sie zunächst auf dieser Seite nach, falls Sie Hilfe beim Bedienen Ihres Vermittlungsapparats benötigen.

#### **Während Sie eine Zielwahl im Setup programmieren werden Sie angerufen**

Drücken Sie die Taste I ESC". Das Setup-Menü wird geschlossen. Sie können den Anruf abfragen.

#### **"Overload" erscheint an der Stelle der Weltzeiten**

Wenn ein Anrufer länger als 40 Sekunden warten muss oder in der Anrufverteilung stehen mehr Anrufe an, als Vermittlungsapparate angeschaltet sind, erscheint die Anzeige "Overload" an der Stelle der Weltzeiten.

#### **Der Name eines internen Teilnehmers wird nicht angezeigt**

Drücken Sie die Taste "Identifizieren". Wenn das nicht hilft, ist der Name nicht in Ihrer Telefonanlage gespeichert.

### **Bei Stromausfall**

Wenn die Stromversorgung Ihres Vermittlungsapparats vorübergehend unterbrochen wurde, stellt Ihr Apparat die Verbindung zur Telefonanlage automatisch wieder her. Nach kurzer Wartezeit können Sie sich wieder anmelden. Falls Ihr Vermittlungsapparat auch dann noch nicht betriebsbereit ist, informieren Sie Ihren Revisor.

### **Unbekannte Anzeige**

Sehen Sie im Kapitel "Meldungen" nach, was diese Anzeige bedeutet.

#### **Aufstellung**

Stellen Sie Ihren Vermittlungsapparat an einem geeigneten Ort auf. Achten Sie darauf, dass der Apparat nicht der direkten Sonnenbestrahlung ausgesetzt ist.

Stellen Sie den Apparat so auf, dass er nicht durch Wasser oder Chemikalien bespritzt werden kann.

Ihr Vermittlungsapparat wird für normale Gebrauchsbedingungen gefertigt. Die heutigen Möbel sind mit einer unübersehbaren Vielfalt von Lacken und Kunststoffen beschichtet und werden mit unterschiedlichen Lackpflegemitteln behandelt. Es ist daher nicht ausgeschlossen, dass manche dieser Stoffe Bestandteile enthalten, die die Kunststofffüße des Vermittlungsapparats angreifen und erweichen. Die so durch Fremdstoffe veränderten Füße können unter Umständen auf der Oberfläche der Möbel unliebsame Spuren hinterlassen.

Tenovis kann aus verständlichen Gründen für derartige Schäden nicht haften. Verwenden Sie daher, besonders bei neuen oder mit Lackpflegemitteln aufgefrischten Möbeln, für Ihren Vermittlungsapparat eine rutschfeste Unterlage.

#### **Pflege**

Reinigen Sie Ihren Vermittlungsapparat nur mit einem leicht feuchten Tuch oder mit einem Antistatiktuch. – Verwenden Sie kein trockenes Tuch und keine Chemikalien!

Achten Sie darauf, dass keine Feuchtigkeit in den Apparat eindringen kann.

# **Glossar**

# **A**

### **Anrufarten**

Ihr Vermittlungsapparat unterscheidet die unterschiedlichen Anrufarten (intern, extern usw.). Für jede Anrufart kann Ihr Revisor Ihnen eine definierte Abfragetaste einrichten. So können Sie gezielt bei mehreren Anrufen einen bestimmten Anruf abfragen.

#### **Anrufer-Identifikation**

Die Anrufer-Identifikation ist ein Leistungsmerkmal des ISDN-Netzes. Die Rufnummer, der Name und die Verbindungsart werden angezeigt.

## **Anrufverteilung**

An Ihrer Telefonanlage können mehrere Vermittlungsapparate angeschlossen sein. Alle diese Apparate sind in der Anrufverteilung angemeldet und unter einer einheitlichen Nummer erreichbar. Die Vermittlungsapparate können so eingerichtet sein, dass ein Vermittlungsapparat externe Anrufe bekommt und ein anderer interne Anrufe.

#### **Amtsleitung**

Verbindung zwischen Tk-Anlage und Vermittlungsstelle des öffentlichen Netzes.

#### **Aufschalten**

Möglichkeit bei Tk-Anlagen, sich in eine bestehende Gesprächsverbindung einzublenden. Dieses wird akustisch signalisiert.

# **B**

#### **Berechtigung**

Ihr Vermittlungsapparat unterscheidet vier Berechtigungen. Dies sind Revisor, Supervisor, Vermittlungsperson und Aushilfe. Je nach Berechtigung können Sie die Optionen des Vermittlungsapparates verändern.

#### **Bündel**

Ein Bündel umfasst mehrere Amtsleitungen und Querverbindungen. Ihr Vermittlungsapparat zeigt Ihnen an, ob ein Bündel besetzt, gesperrt oder frei ist.

# **C**

## **Cityruf**

Funkrufsystem, das über eine oder mehrere Regionen (Töne, Ziffern, Texte) überträgt.

# **D**

#### **Dreierkonferenz**

Die Dreierkonferenz ist ein Telefongespräch mit drei Teilnehmern, die gleichzeitig miteinander sprechen können.

# **E**

#### **Erweiterte Wahlwiederholung**

Eine erfolglos gewählte Rufnummer wird in einem Speicher des Vermittlungsapparats "geparkt". Sie kann später wieder gewählt werden, auch wenn zwischendurch mit anderen Teilnehmern telefoniert worden ist.

# **F**

#### **Freisprechen**

Sie können ein Telefongespräch führen, ohne den Hörer in die Hand zu nehmen. Weitere Personen im Raum können so am Gespräch teilnehmen.

# **G**

#### **Gabelumschalter**

Ein-/Ausschalter an der Hörerablage des Vermittlungsapparates (Telefongabel).

# **H**

#### **Halbamtsberechtigt**

Eine Nebenstelle Ihrer Telefonanlage wählt mit einer Ausscheidungskennziffer eine Amtsleitung. Die Nebenstelle ist aber halbamtsberechtigt, der Anruf wird zum Vermittlungsapparat umgeleitet. Sie nehmen den Anruf an und teilen der Nebenstelle eine Amtsleitung zu.

#### **Hör- und Sprechgarnitur (Headset)**

Kombination aus Kopfhörer und Mikrofon als nützliche Hilfe für alle, die viel telefonieren müssen und dabei die Hände für Notizen frei haben wollen. Im Text wird auch der Begriff Sprechzeug benutzt.

#### **Lauthören**

Alle im Raum anwesende Personen können ein Telefongespräch mithören, jedoch nicht freisprechen.

# **M**

**L**

#### **Makeln**

Maximal zwei Gesprächspartner können Sie halten und abwechselnd mit jedem Teilnehmer sprechen.

#### **MFV**

**M**ehr**f**requenzwahl**v**erfahren: Übertragen der Wählsignale als Frequenzkombination.

# **N**

#### **Nachtschaltung**

Nach Büroschluss ankommende Telefonanrufe werden zu einer bestimmten, personell noch besetzten Nebenstelle oder zum Anrufbeantworter weitergeleitet.

### **ISDN**

**I**

**I**ntegrated **S**ervices **D**igital **N**etwork: Ein Netz, das alle Dienste und Leistungsmerkmale integriert.

### **Platz-Rufnummer**

Die Platz-Rufnummer ist die physikalische Adresse Ihres Vermittlungsapparats. Ein Teilnehmer kann Sie mit dieser Rufnummer gezielt anrufen.

# **S**

**P**

#### **Sammelruf**

Mehrere Telefone einer Tk-Anlage können intern gleichzeitig gerufen werden. Der Teilnehmer, der zuerst abhebt, erhält das ankommende Gespräch.

### **Stummschalten des Mikrofons**

Der Gesprächspartner am Telefon kann die mit anderen Personen im Raum vertraulich geführten Rückfragen nicht mithören.

# **ZTB**

**Z**

**Z**entrales **T**elefon**b**uch: Das zentrale Telefonbuch ist eine Datenbankanwendung zum Suchen und Wählen von internen und externen Rufnummern. Die Daten befinden sich auf einem Personalcomputer. Auf diesem Personalcomputer ist eine Applikation installiert, die den Zugriff von der Telefonanlage auf diese Daten ermöglicht.

# **Index**

 $\sim$ 

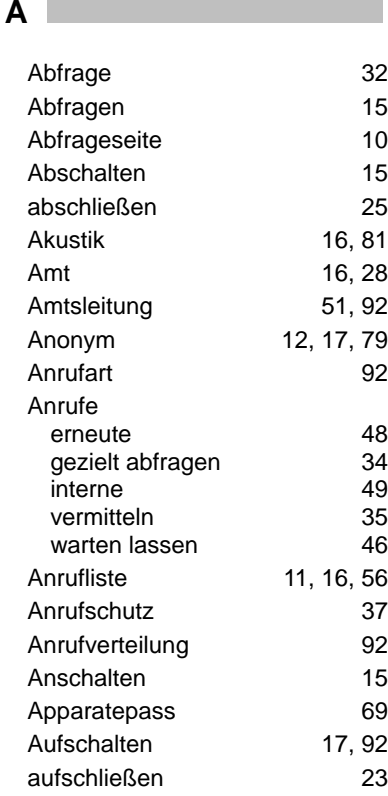

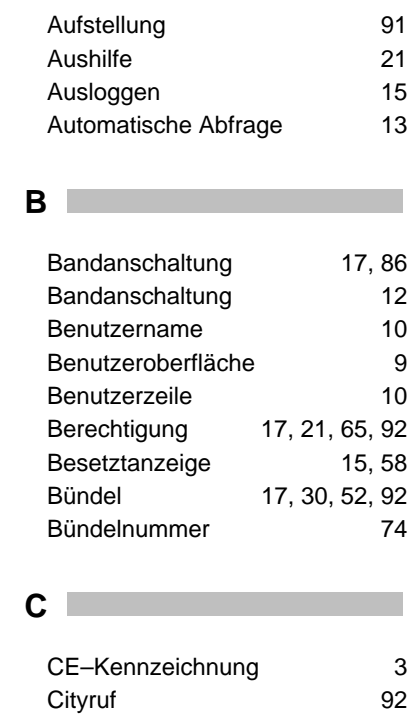

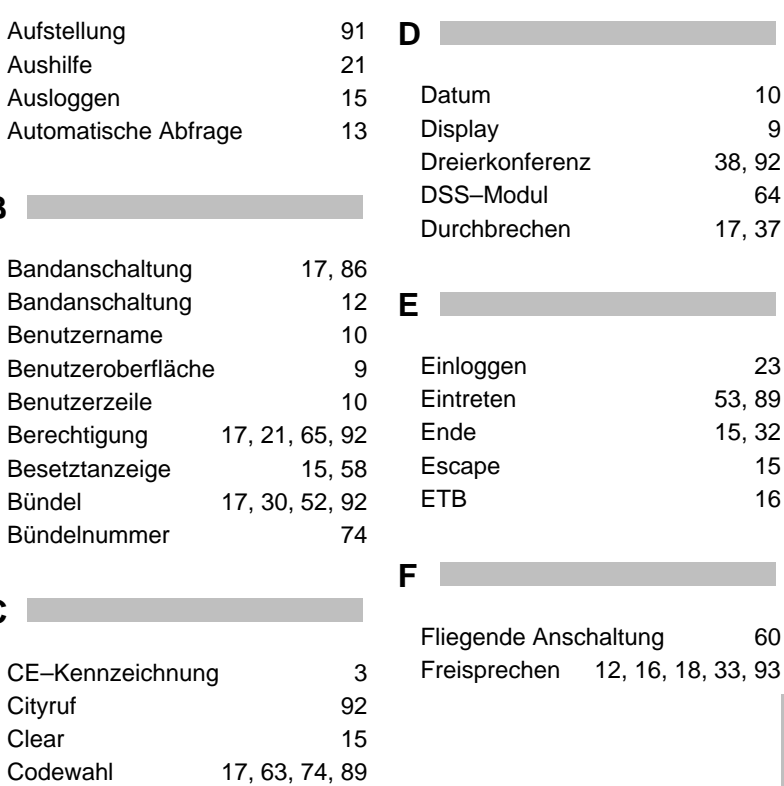

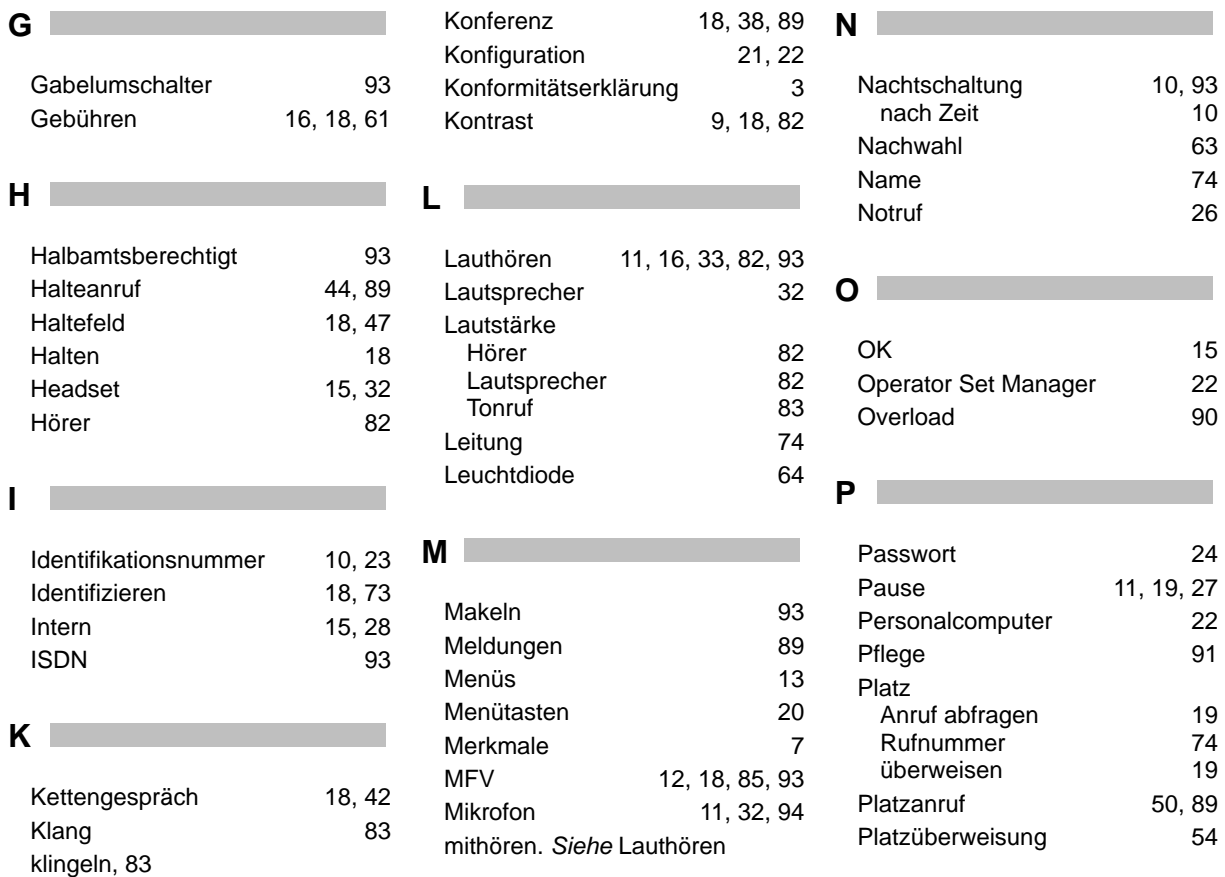

**College** 

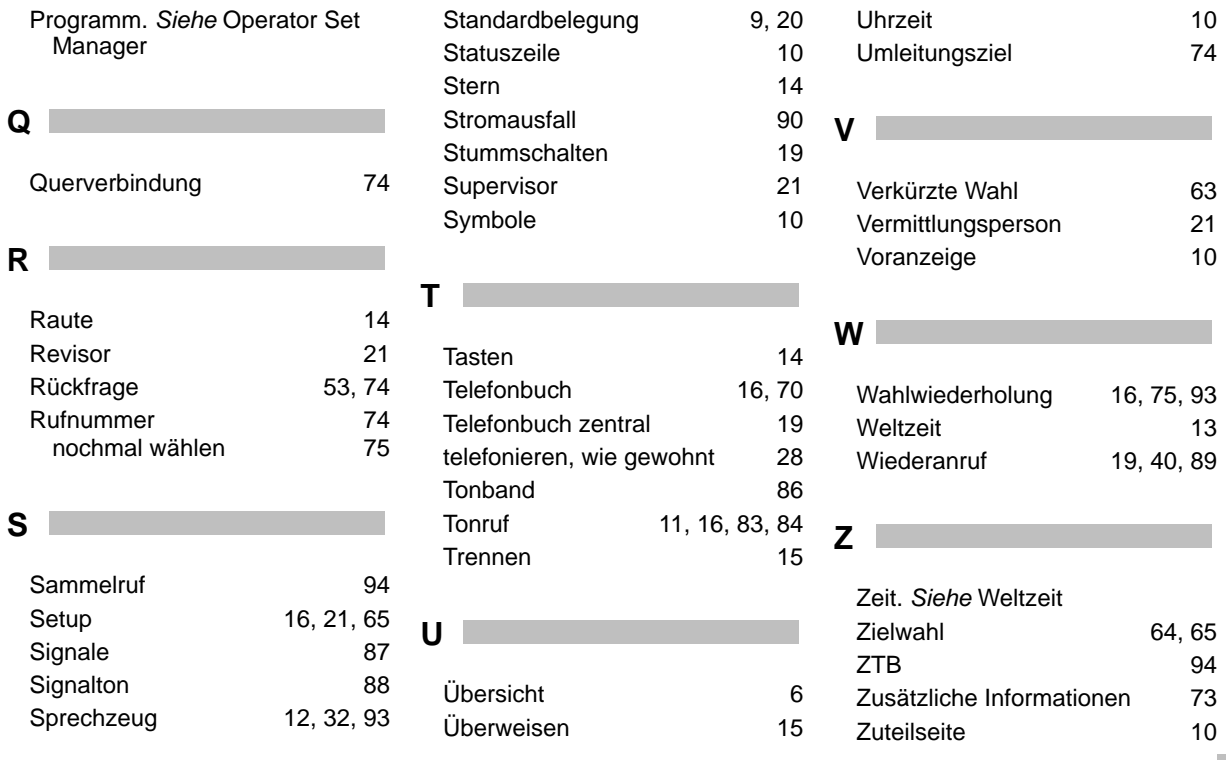

www.tenovis.com kundendialog-center @tenovis.com

(Germany) T 0800 2661000 F 0800 2661219

(International) T +49 69 7505-2833 F +49 69 7505-2841